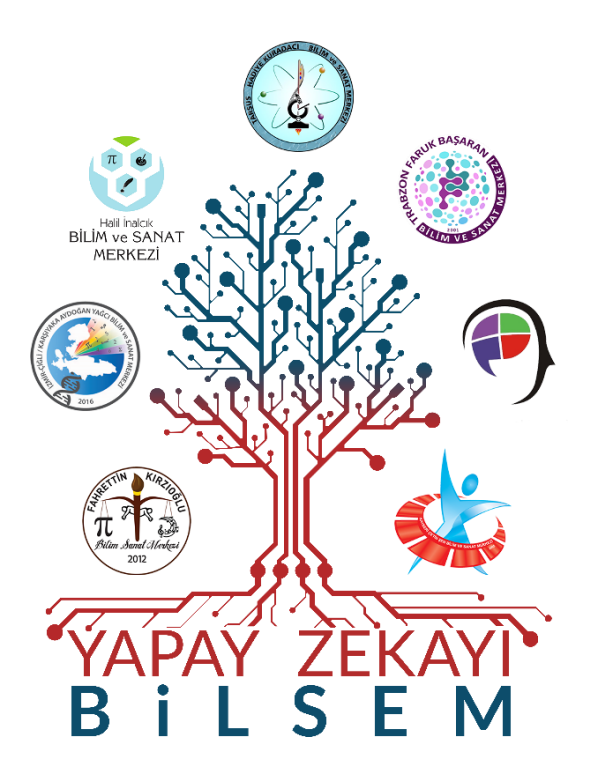

## "YAPAY ZEKAYI BİLSEM" ETKİNLİK KİTAPÇIĞI

## 2020-1-TR01-KA101-086521

Erasmus+ Okul Eğitimi Personel Hareketliliği Konsorsiyum Projesi

"Erasmus+ Programı kapsamında Avrupa Komisyonu tarafından desteklenmektedir. Ancak burada yer alan görüşlerden Avrupa Komisyonu ve Türkiye Ulusal Ajansı sorumlu tutulamaz.*"*

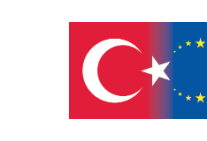

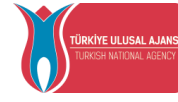

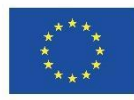

Co-funded by the Erasmus+ Programme of the European Union

Erasmus+

( ) )

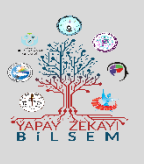

#### **YAPAY ZEKAYI BİLSEM PROJE HAKKINDA / ÖNSÖZ**

Avrupa Komisyonu Yapay Zeka Yaklaşımı'na göre; ekonomik devrimlere neden olan buhar motoru ve elektrik gibi, toplumu dönüştürüyor olarak görülen Yapay Zeka, ekonomik kalkınmanın temel itici gücü haline gelmiş, stratejik öneme sahip dijital bir alandır. Ulusal bağlamda her alanda gelişim rotamızı belirleyen 11.Kalkınma Planı, küresel eğilimleri ve Türkiye etkileşimini belirtirken; "Teknolojinin hız kazanmasına bağlı olarak değişen ihtiyaçlar için becerilerin edinilmesine yönelik hayat boyu öğrenme yaklaşımı her alanda çeşitlenerek yaygınlaşmakta" şeklinde değişen teknoloji ile artan belirsizlikler ve yeni arayışlar ifade edilmiştir. Ayrıca plandaki "Kritik Teknolojiler" yatay politika alanında dijital teknoloji ve yeterlilikle ilgili "Öncelikli alanlarda teknolojik dönüşümün sağlanabilmesi ve rekabet gücünün artırılması amacıyla önümüzdeki dönemde yüksek katma değer oluşturması beklenen kritik teknoloji alanlarında teknoloji üretme ve adaptasyon yeteneğinin geliştirilmesi temel amacı kapsamında Ülkemizde Milli Teknoloji Hamlesi'nin gerçekleştirilmesine yönelik; yapay zeka, nesnelerin interneti, artırılmış gerçeklik, büyük veri, siber güvenlik, robotik teknolojilerine ilişkin gelişim yol haritalarının hazırlanması, ihtiyaç duyulan nitelikli insan kaynağının yetiştirilmesi ve toplumsal yönelimin bu alanlara odaklanması sağlanmakla birlikte kritik teknolojilerde insan gücü kapasitesi artırılacak." politikaları planlanmıştır.

T.C. Milli Eğitim Bakanlığı yatırımı ve sponsorlar aracılığıyla, 7 konsorsiyum üyesinin yer aldığı 14 Bilim ve Sanat Merkezi'nde Yapay Zeka atölyeleri kurulmuştur. Böyle mevcut dijital teknolojik kaynakları etkin kullanarak konsorsiyum okullarında dijital içerikli disiplinler arası katma değer sağlayan projelerin üretilmesini sağlamak stratejimiz doğrultusunda, Avrupa Komisyonu ve Türkiye Ulusal Ajansı'nın Erasmus+ programı kapsamında sağladığı hibe desteği ile Hadiye Kuradacı BİLSEM koordinatörlüğünde; Trabzon Faruk Başaran BİLSEM, Çetin Şen BİLSEM, Fahrettin Kırzıoğlu BİLSEM, Halil İnalcık BİLSEM, Diyarbakır BİLSEM, Karşıyaka Aydoğan Yağcı BİLSEM ortaklığında 7 Bölge 7 BİLSEM sloganıyla bu konsorsiyum projesi gelişmiştir.

Dijital içerikli disiplinler arası katma değer sağlayan projeler üretmek genel amacı doğrultusunda hazırlanan 12 aylık bu projenin amacı; 21 konsorsiyum üyesi personelin Avrupa'da 10 günlük kurs yoluyla derin öğrenme Yapay Zeka alanında mesleki bilgi, beceri ve yeterlilik geliştirmesini sağlamaktı. Almanya'da Derin Öğrenme Yapay Zeka alanında kursa katılan katılımcılar, öğrenme ve öğretmede daha fazla dijital teknolojileri kullanmak üzere konu alanında mesleki bilgi ve beceri edinmişlerdir. Ayrıca disiplinler arası çalışmaların artmasıyla katma değer yaratan projelerin ortaya çıkması için pedagojik olarak da çeşitli kazanımlar elde etmişlerdir.

Projenin yaygın etkisini artırmak ve ilgililerin alanla ilgili kapasitelerini geliştirmelerine fırsat sunmak amacıyla konsorsiyum tarafından geliştirilen ve çeşitli Yapay Zeka etkinliklerini içeren bu somut çıktıyı Yapay Zeka alanında çalışma yapan / alana ilgi duyan kurum / kuruluş ve kişilerin ilgisine sunmaktan onur duyarız.

#### **Konsorsiyum Üyesi Kurumlar**

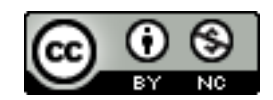

Bu eser [Creative Commons Atıf](http://creativecommons.org/licenses/by-nc/4.0/)-GayriTicari 4.0 Uluslararası Lisansı ile lisanslanmıştır.

Web Sitesi:<http://www.yapayzekayibilsem7.com/> Facebook: Yapay Zekayı BİLSEM Twitter: @YapayZekay İnstagram: @yapayzekayibilsem7

Co-funded by the<br>Erasmus+ Programme<br>of the European Union

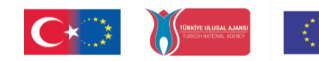

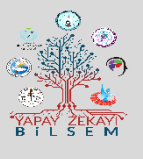

### **KATKIDA BULUNANLAR**

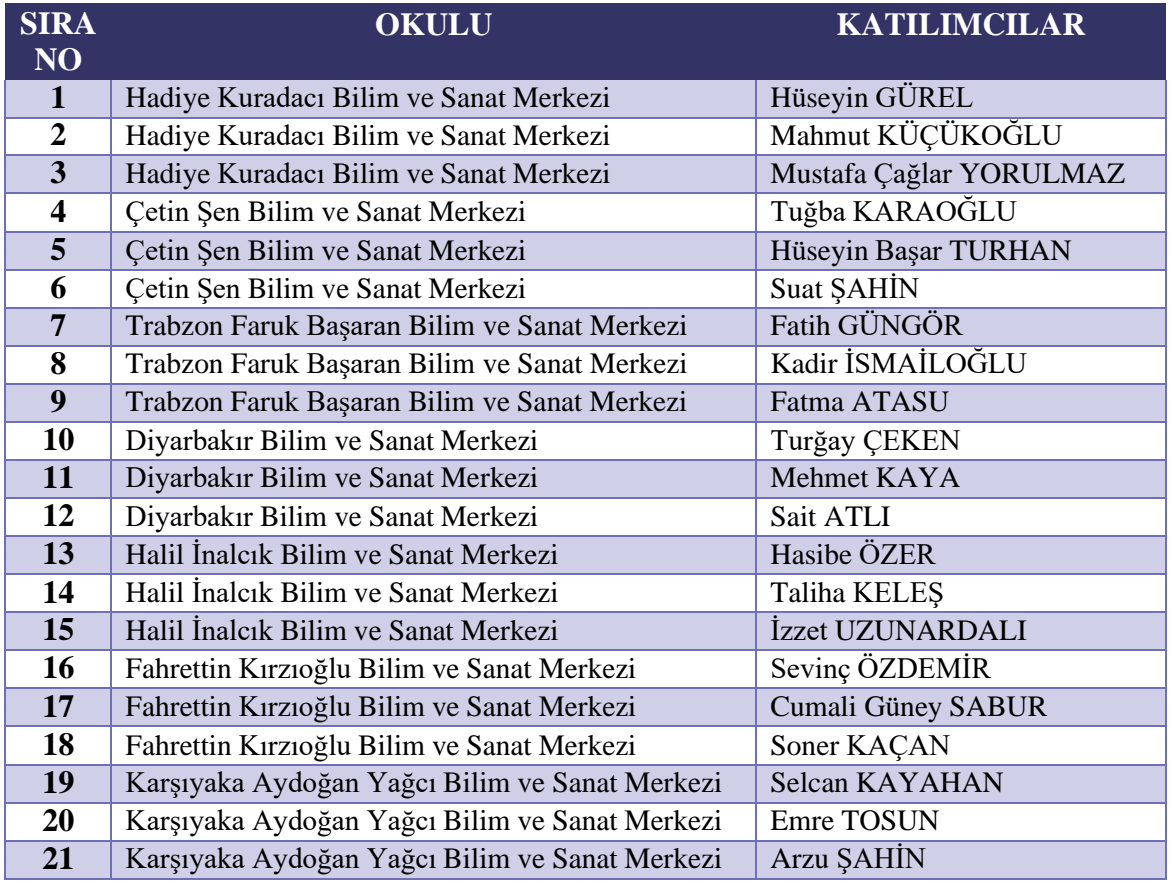

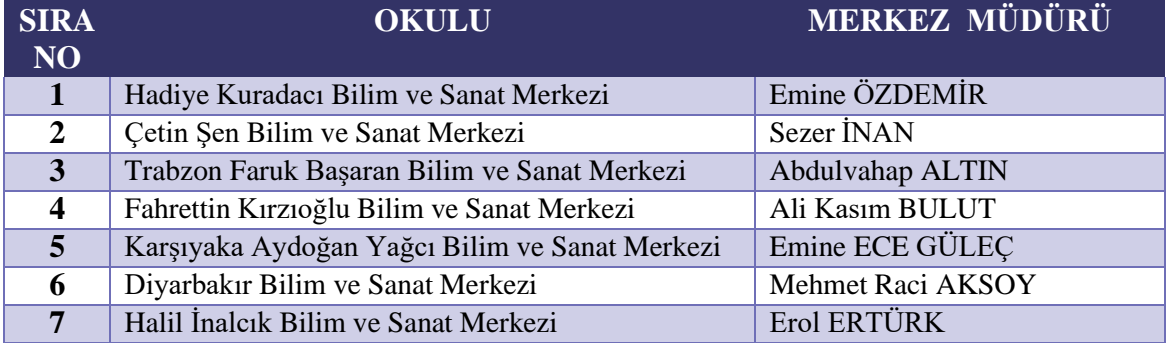

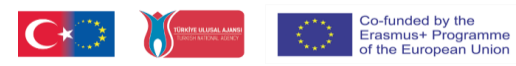

**Etkinlik Kitapçığı**

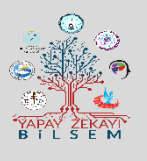

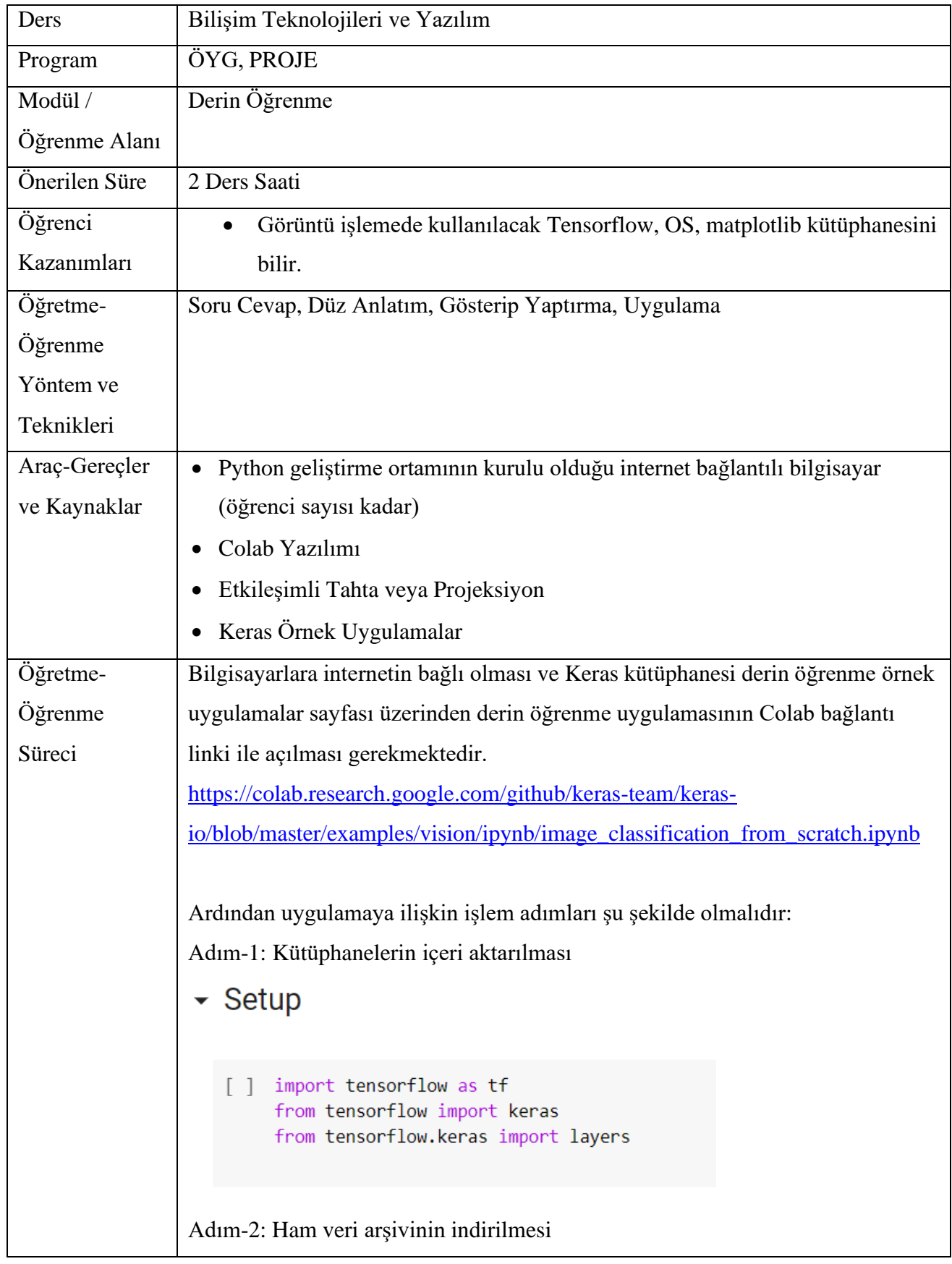

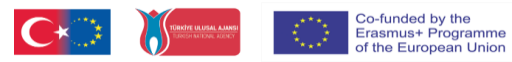

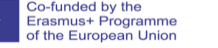

**Etkinlik Kitapçığı**

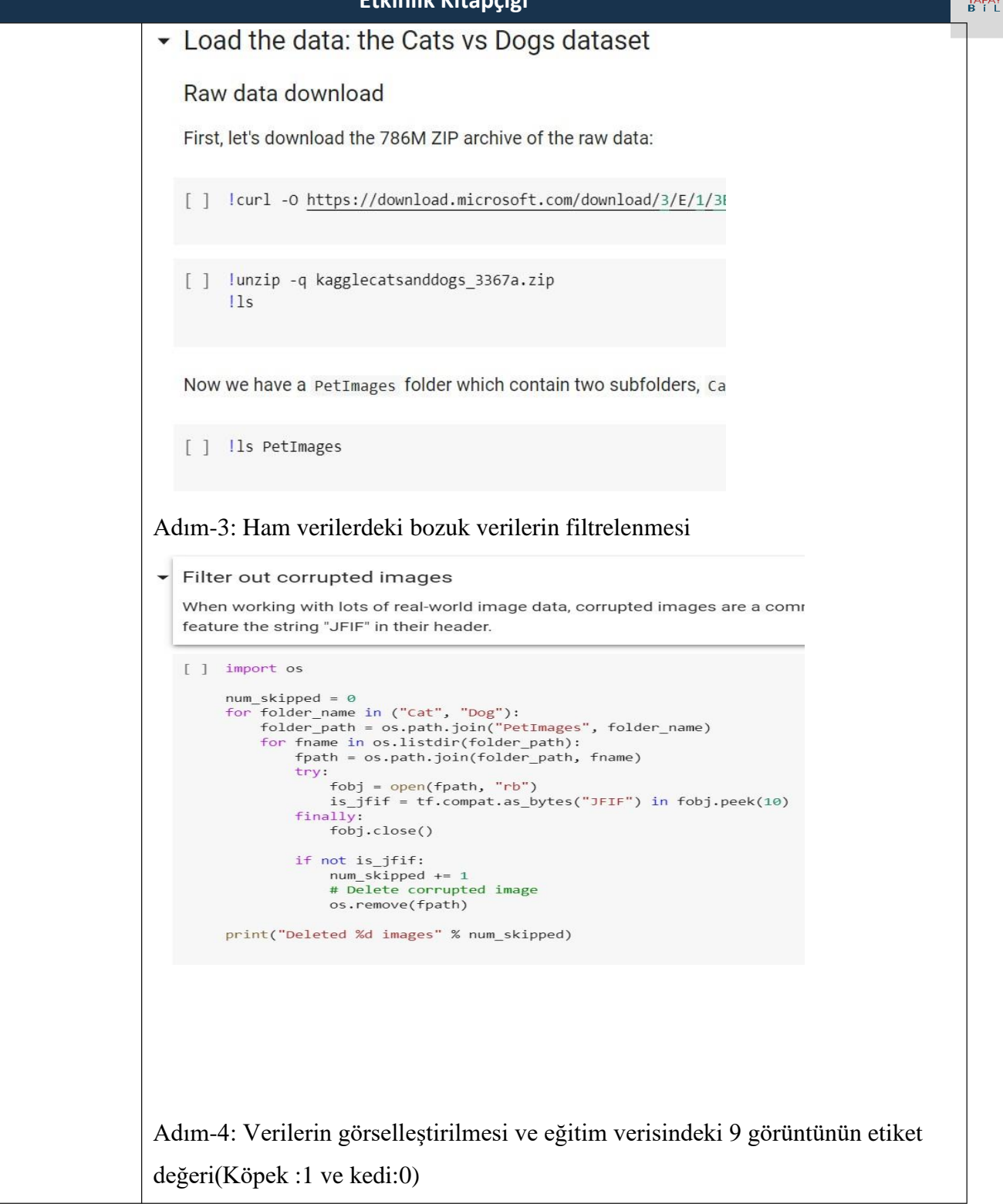

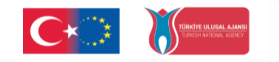

**Etkinlik Kitapçığı**

## $\overline{\phantom{a}}$  Visualize the data

Here are the first 9 images in the training dataset. As you can see, label 1

```
[ ] import matplotlib.pyplot as plt
    plt.figure(figsize=(10, 10))
    for images, labels in train ds.take(1):
        for i in range(9):
            ax = plt.subplot(3, 3, i + 1)plt.imshow(images[i].numpy().astype("uint8"))
            plt.title(int(labels[i]))
            plt.axis("off")
```
Adım-5: Veri çoğaltılması ve çoğaltılan görüntünün görüntülenmesi

## • Using image data augmentation

When you don't have a large image dataset, it's a good practice to artificially in transformations to the training images, such as random horizontal flipping or  $\epsilon$ aspects of the training data while slowing down overfitting.

```
[ ] data_augmentation = keras.Sequential(
          \overline{1}layers. RandomFlip("horizontal"),
               layers.RandomRotation(0.1),
          I
     \mathcal{E}
```
Let's visualize what the augmented samples look like, by applying data augment

```
[ ] plt.figure(figsize=(10, 10))
    for images, \_ in train_ds.take(1):
        for i in range(9):
            augmented_images = data_augmentation(images)
             ax = plt.subplot(3, 3, i + 1)plt.imshow(augmented images[0].numpy().astype("uint8"))
            plt.axis("off")
```
Co-funded by the<br>Erasmus+ Programme<br>of the European Union

Adım-6: Performans için veri kümesinin yapılandırılması

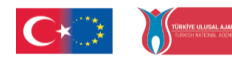

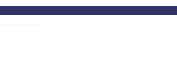

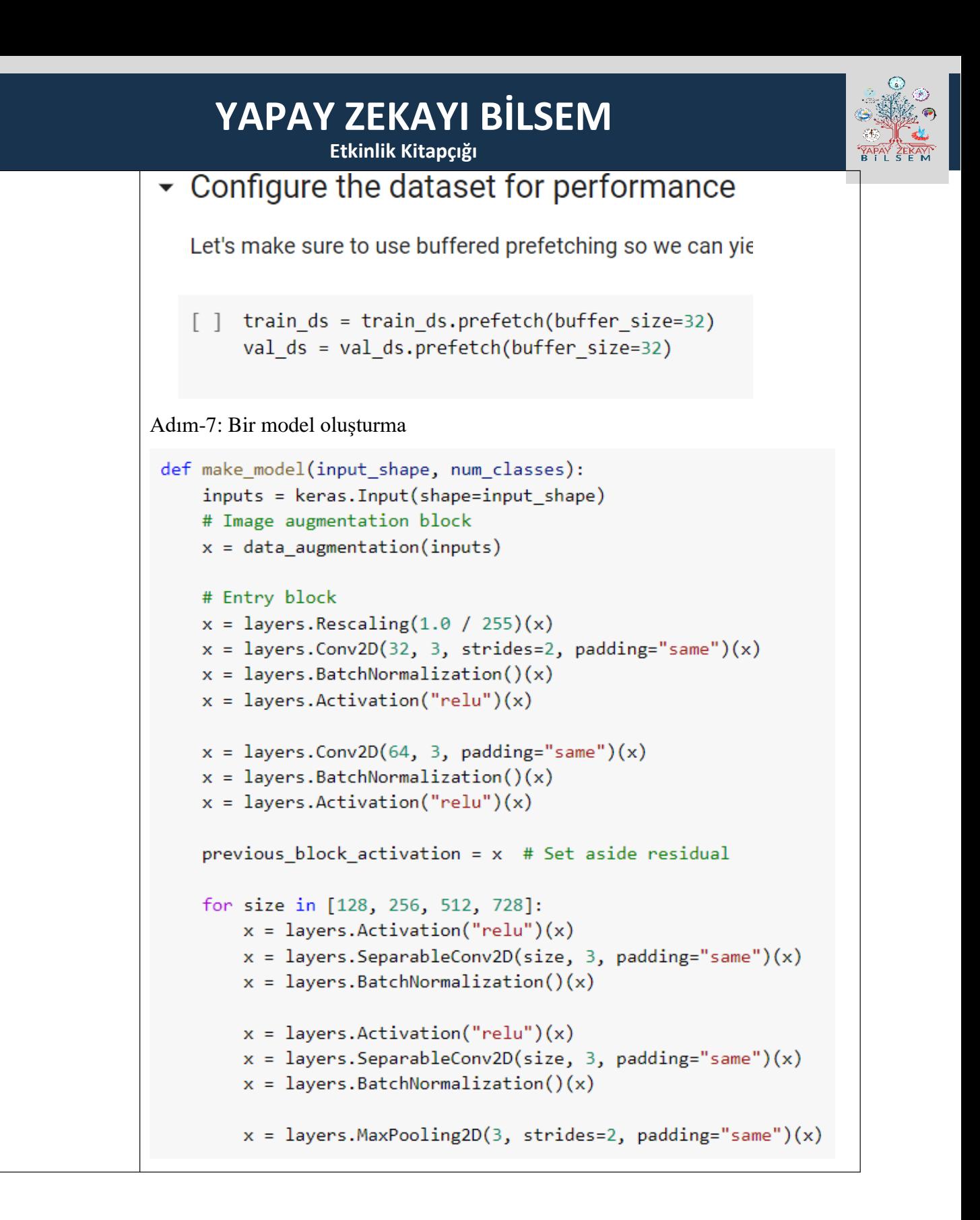

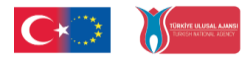

**Etkinlik Kitapçığı**

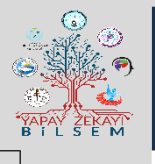

```
# Project residual
            residual = layers. Conv2D(size, 1, strides=2, padding="same")(
                 previous block activation
            \lambdax = \text{layers.add}([x, \text{ residual}]) # Add back residual
            previous\_block\_activation = x # Set aside next residualx = \text{layers.SeparableConv2D}(1024, 3, padding="same")(x)x = \text{layers.BatchNormalization}() (x)x = \text{layers}. Activation("relu")(x)
        x = \text{layers.GlobalAveragePooling2D}(\text{)(x)}if num\_classes == 2:
            activation = "sigmoid"units = 1else:
            \alphactivation = "softmax"
            units = num classesx = \text{layers.Dropout}(0.5)(x)outputs = layers. Dense(units, activation=activation)(x)return keras. Model(inputs, outputs)
   model = make_model(input.shape = image_size + (3,), num_classes = 2)keras.utils.plot_model(model, show_shapes=True)
Adım-8: Model eğitme:epochs = 50callbacks = [keras.callbacks.ModelCheckpoint("save_at_{epoch}.h5"),
1
model.compile(
     optimizer=keras.optimizers.Adam(1e-3),
     loss="binary_crossentropy",
     metrics=["accuracy"],
\lambdamodel.fit(
    train_ds, epochs=epochs, callbacks=callbacks, validation_data=val_ds,
\mathcal{E}
```
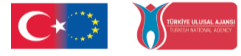

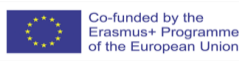

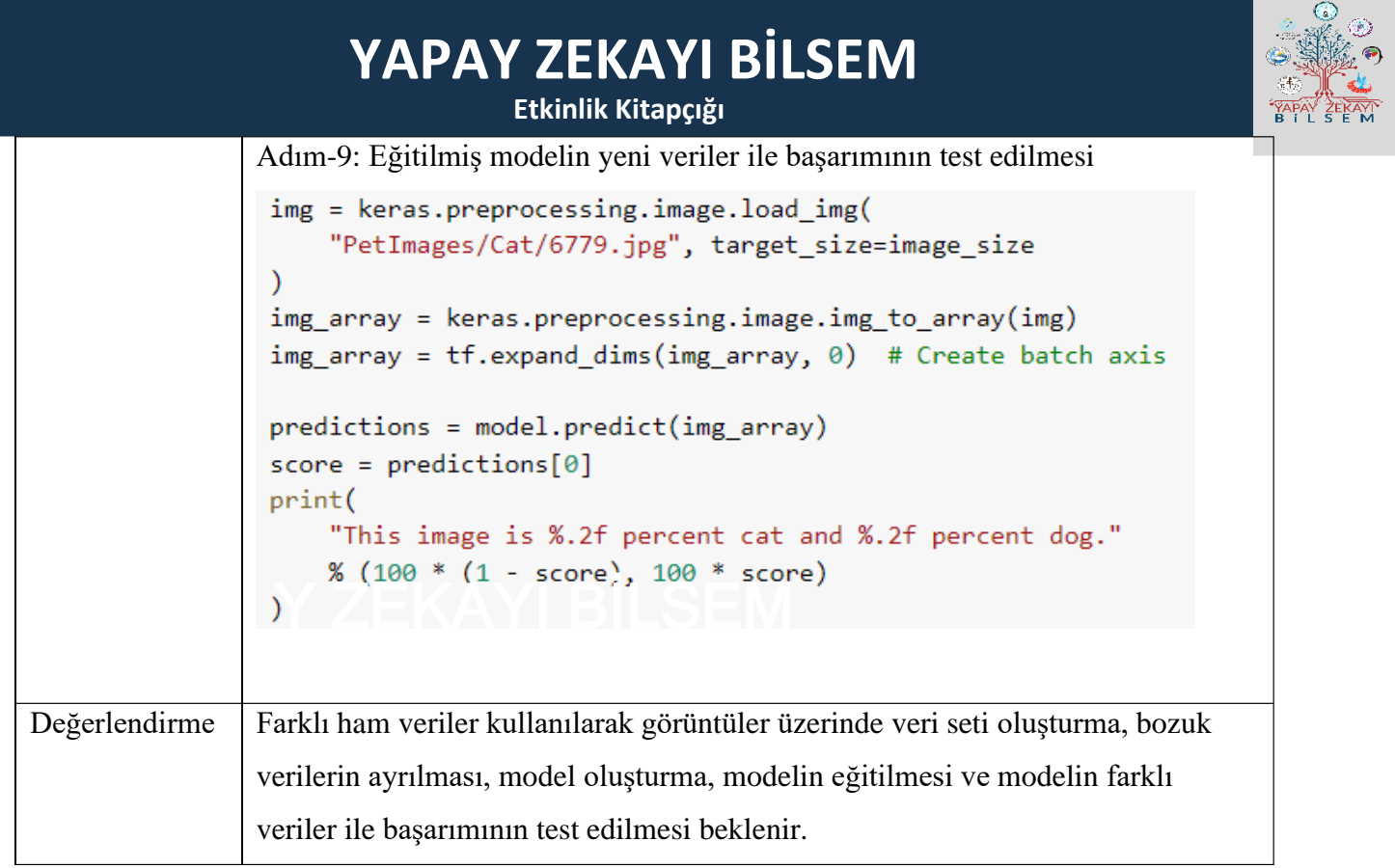

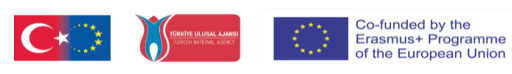

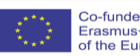

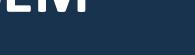

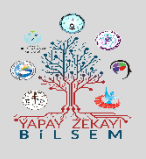

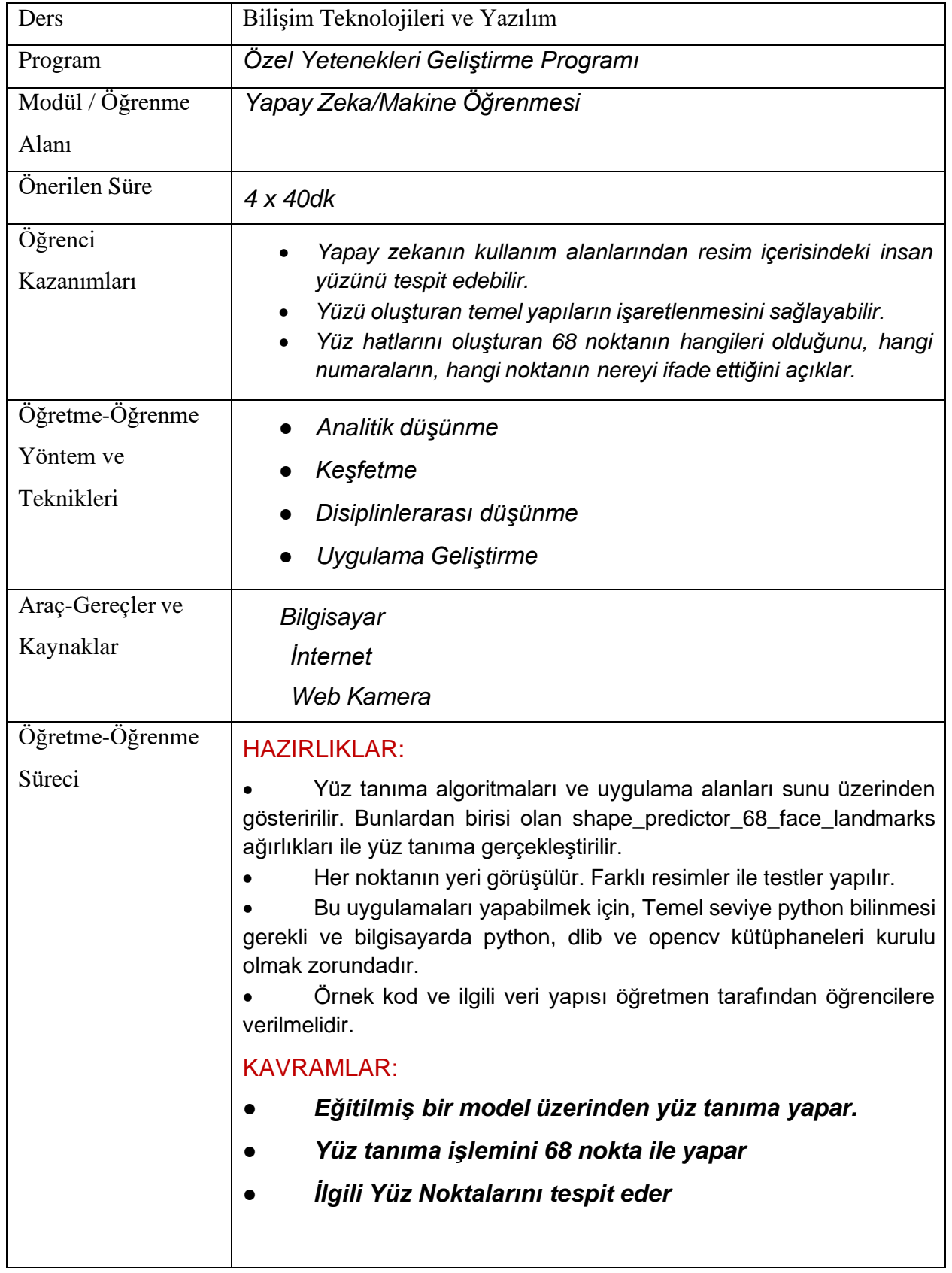

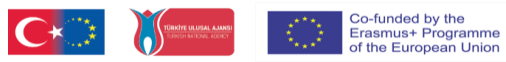

**Etkinlik Kitapçığı**

### ÖN BİLGİLER:

- *Python programlama dilini bilir.*
	- *Python ilg grafik komutlarını kullanır.*

### UYGULAMA:

### *Dikkat Çekme:*

*Örnek uygulamalar ve uygulama alanları resim ve videolarla desteklenerek gösterilir. Sahip olunan algoritma ile noktaların tespiti sonrası nerelerde uygulama alanı olabileceği beyin fırtınası ile tartışılır.*

### *Etkinlik:*

Etkinlik Akışı

*1. Ders :*

Yüz tanıma algoritmaları gösterilir.

### **Yüz Tanıma Algoritmaları**

Geleneksel algoritmalar iki temel yaklaşımı esas alır;

- Geometrik (özellik tabanlı) Yaklaşım
- Fotometrik (görünüm tabanlı) Yaklaşım

Fiziksel ya da geometrik yaklaşımda amaç, değişebilen özellikleri kullanmaktır. Bu da yüz özelliklerinin yapılandırılmasına dayanır. Göz, burun, ağız gibi yüzde ilk olarak konumlandırılan yerlerine, birbirlerine olan mesafelerine, açılarına göre farklı sınıflandırmalara dayanır. Bu yaklaşım, yüzün tanımlanmasının ardından ilk olarak alınan pozlama görüntüsü ile karşılaştırma yapılırken, olabilecek herhangi bir gölge, aydınlatma değişiklikleri ya da pozlamalardan kaynaklı oluşabilecek farklılıklardaki yer işaretlerinin tespitine dayanır. Bunun yanında görünüm tabanlı yaklaşımda, tüm yüzün şablonu kullanılır.

### **Kullanılan Yüz Tanıma Teknikleri**

- *Temel Bileşen Analizi (PCA)*
- *Doğrusal Ayrımcılık Analizi (LDA)*
- *Elastik Demet Grafik Eşleştirme (Elastic Bunch Graph Matching= EBGM)*

Co-funded by the<br>Erasmus+ Programme<br>of the European Union

• *3D Yüz Tanıma Teknikleri üzerinde durulur.*

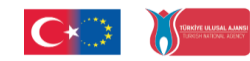

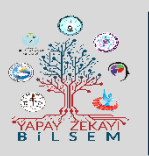

**Etkinlik Kitapçığı**

*2. Ders :*

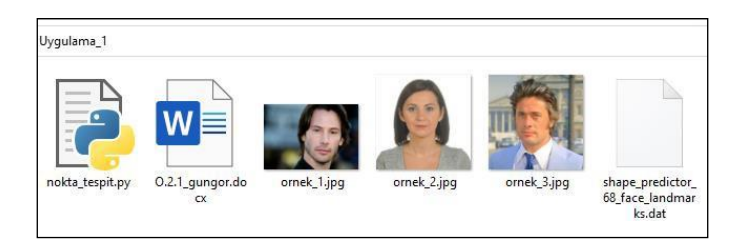

Uygulama Klasörü İçi

Uygulama klasörü içinde bulunan **shape\_predictor\_68\_dace\_landmarks.dat** dosyası hazırlanmış olan derin öğrenme ile hazırlanmış ağırlık dosyasıdır. Nokta\_tespit.py bu dosya olmadan çalışmayacaktır. İşlenecek resimlerin ve bu dosyanın aynı klasörde olması işlemleri kolaylaştıracaktır.

Hazırlanmış kodlar üzerinden 68 noktalı, yüz tanıma uygulaması olan nokta\_tespit.py herhangi bir editörde açılır. İçerisinde dosya adı kısmına işlenecek resim dosyasının adı yazılır ve kod çalıştırılır. Her örnek resim için aynı işlem yapılır ve aşağıdaki şekilde çıktılar üretilir.

```
import cv2
import dlib
import time
# Kullanılacak Resim Dosyasının Adı
dosya adi ="ornek 3"
# Adı verilen dosyaların okunması ve i
frame = cv2 .imread(dosya adi+'.ipq')# Noktaları tanımlayacak değişkenin ta
```
*Örnek Resim\_1, Resim\_2 ve Resim\_3 kullanılarak nokta\_tespit.py dosyası çalıştırılır.*

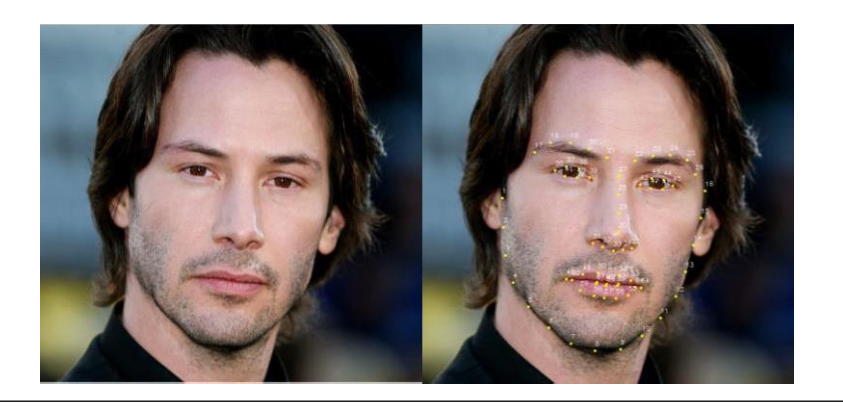

Co-funded by the<br>Erasmus+ Programme<br>of the European Union

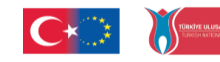

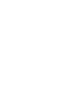

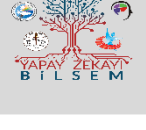

**Etkinlik Kitapçığı**

*Örnek 1*

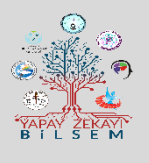

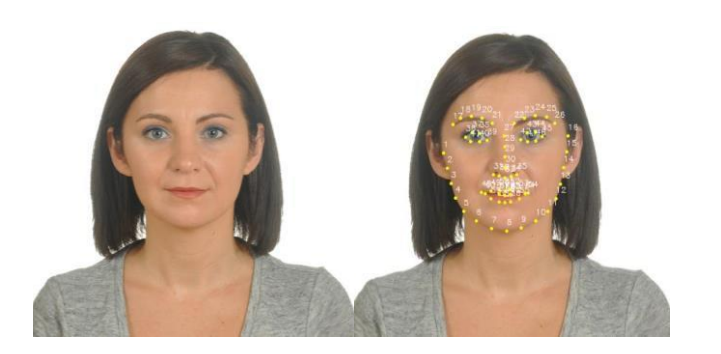

Ornek 2

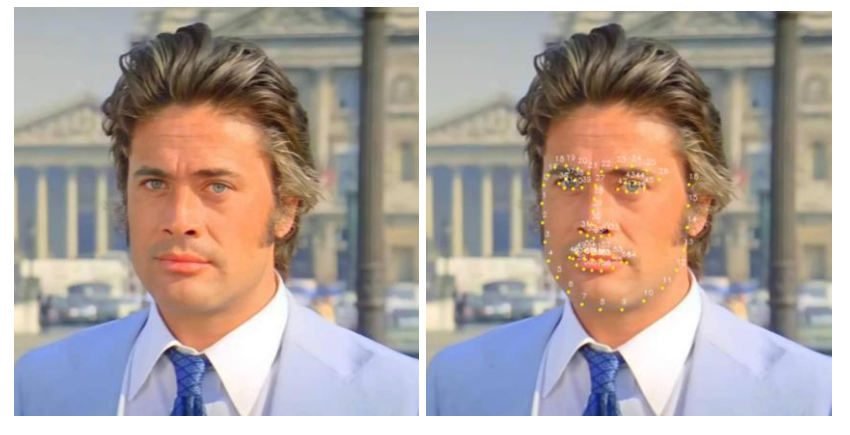

Örnek 3

### *3. Ders :*

*Kodların çalışma şekli öğrencilere ifade edilir. Nokta\_tespit.py dosyasındaki açıklamalar doğrultusunda yüz noktalarının nasıl bulunduğu ve koordinatlarının nasıl kullanıldığı açıklanır. Örnek verilen resim dosyaları haricinde öğrencilerin kendi buldukları resimlerin işlemesi yapması beklenir.*

*Nokta\_tespit.py*

*import cv2 import dlib import time*

*# Kullanılacak Resim Dosyasının Adı dosya\_adi ="ornek\_3"*

*# Adı verilen dosyaların okunması ve ilgili değişkene atılması frame = cv2.imread(dosya\_adi+'.jpg')*

*# Noktaları tanımlayacak değişkenin tanımlanması. detector = dlib.get\_frontal\_face\_detector()*

*# Hazırlanmış Yüz Tanıma Ağırlıklarının olduğu model dosyanın tanıtılması. predictor = dlib.shape\_predictor("shape\_predictor\_68\_face\_landmarks.dat")*

Co-funded by the<br>Erasmus+ Programme<br>of the European Union

*# Resimin Gri Tonlamaya Çevrilmesi*

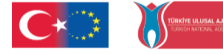

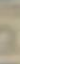

**Etkinlik Kitapçığı**

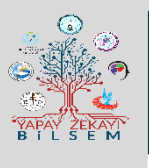

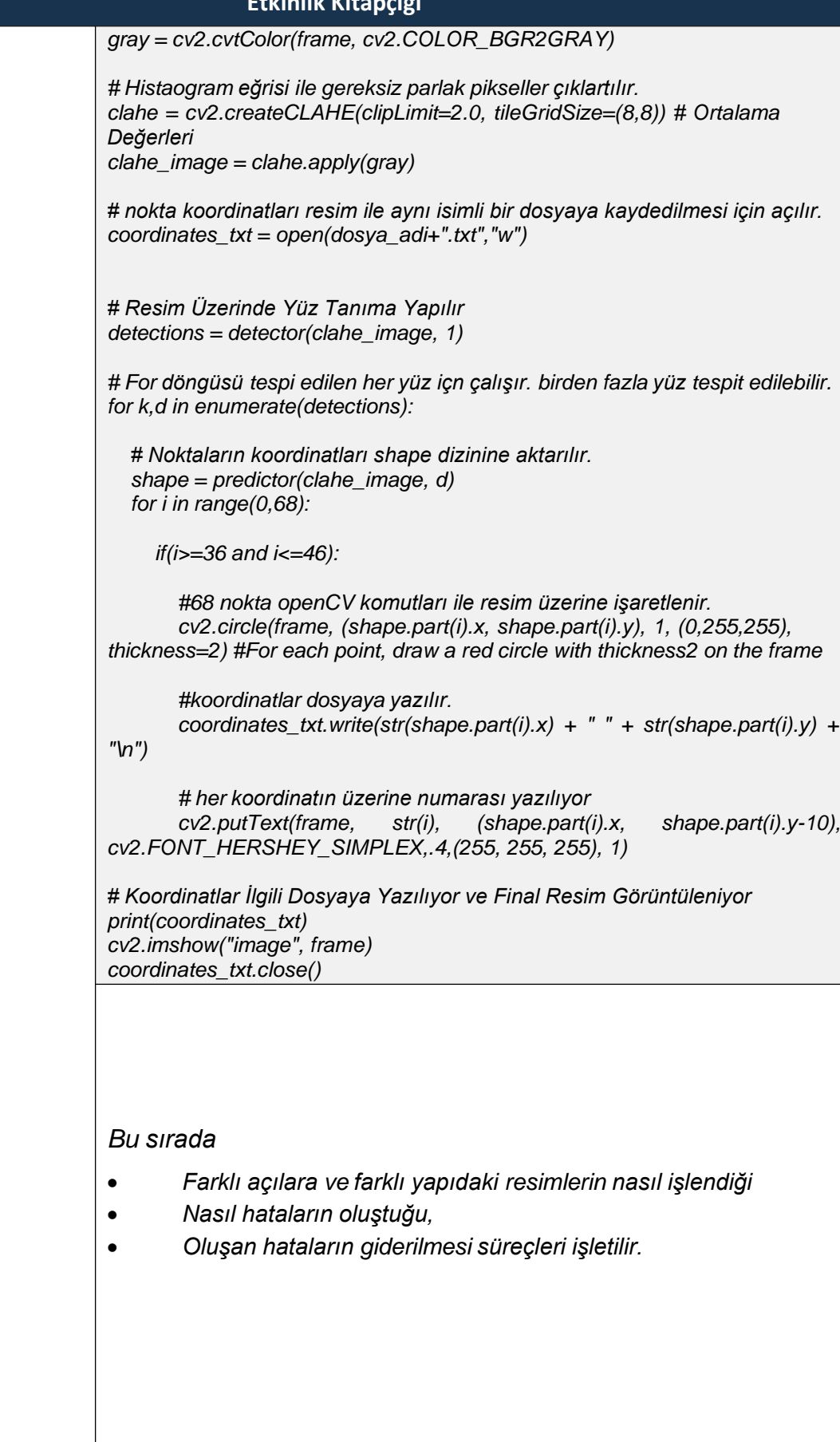

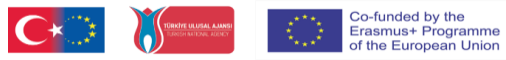

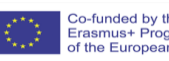

**Etkinlik Kitapçığı**

### *4. Ders :*

Numaralandırılmış noktaların hangilerinin nereleri ifade ettiği çıkartılır.

- 0-16 Yüz Çehresi
- 22-26 Sol Kaş
- 17-21 Sağ Kaş
- 27-35 Burun
- 36-41 Sağ Göz
- 42-46 Sol Göz

İlgili noktaları ifade eden kod üzerinde sadece bu noktaların görünmesini sağlayan ifade eklenerek yüz tanıma işlemi özelleştirilebilir.

Örneğin sadece gözeleri ifade eden noktaların görüntülenmesi için; sadece i değişkeninin ifade ettiği noktaların sahip olduğu koordinat değerleri işlenir. Bu işlem yazılan if komutu ile sadece ilgili aralıktaki noktaların şartları yazılarak yapılabilir.

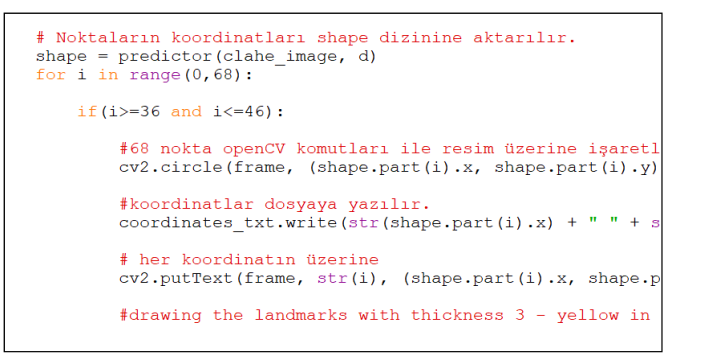

### Koda Eklenen If Satırı

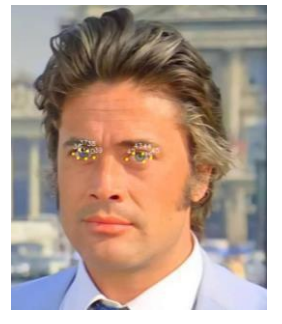

Sadece Gözlerin Seçimi

### Yönerge:

*Etkinliğe uygun öğrencilerin bireysel veya grup çalışması ile yapabilecekleri bir görevin sunulması ve aşağıdaki gibi örnek bir yönergenin öğrencilere sunulması*

- *Yüz tanıma algoritmalarını inceleyin.*
- *Uygulama alanlarını açıklayın.*
- *Verilen örneği çalıştırın.*
- *Kendi resminizi veya farklı resimler için programı çalıştırın.*
	- *İstenilen noktaların seçimini sağlayın*

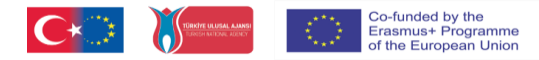

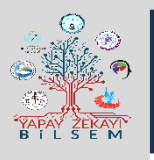

**Etkinlik Kitapçığı**

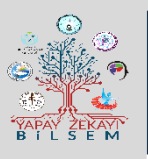

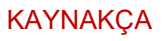

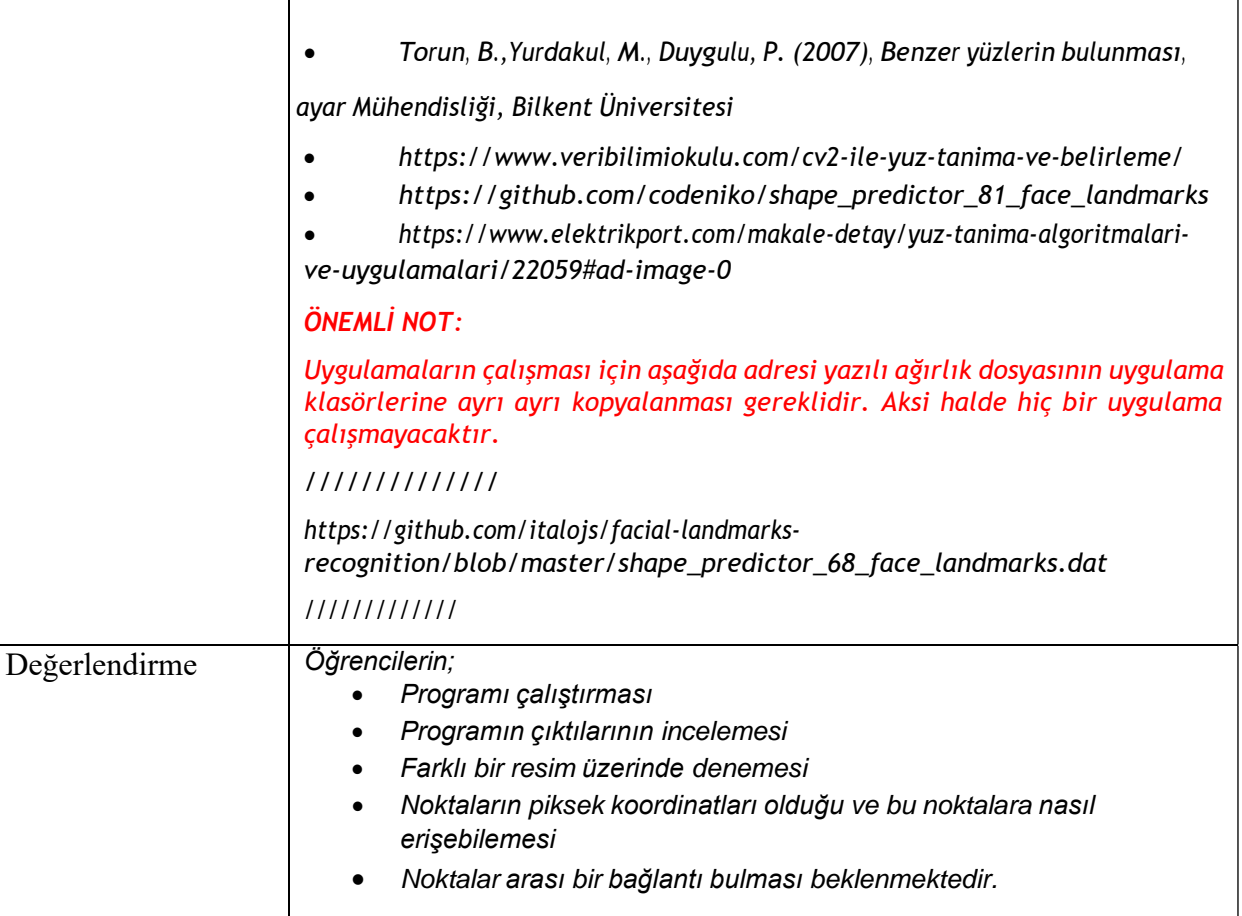

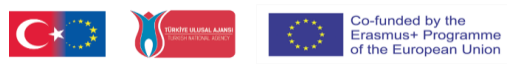

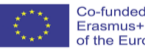

**Etkinlik Kitapçığı**

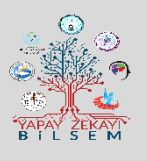

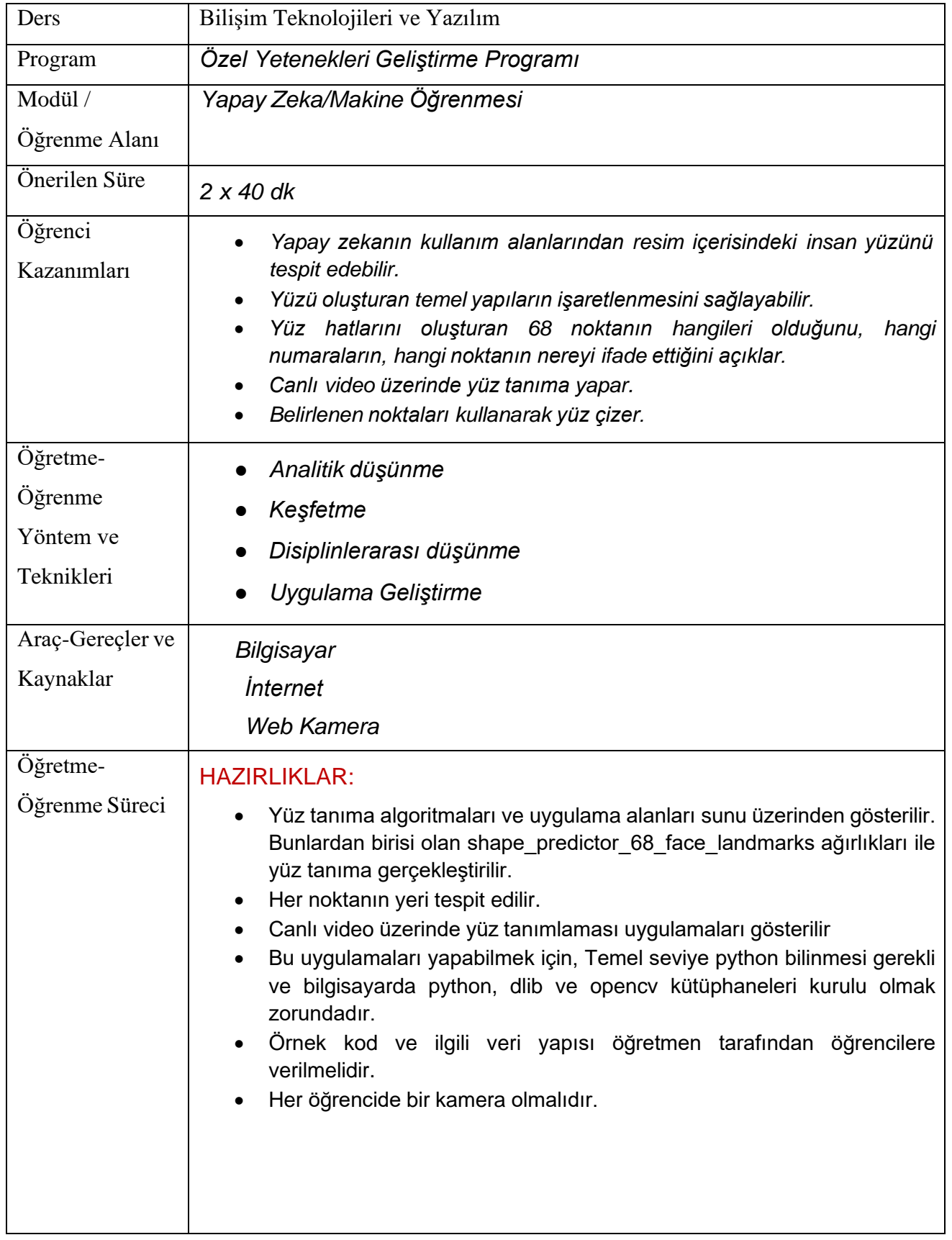

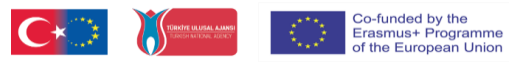

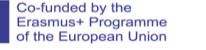

**Etkinlik Kitapçığı**

### KAVRAMLAR:

- *Eğitilmiş bir model üzerinden yüz tanıma yapar.*
- *Yüz tanıma işlemini 68 nokta ile yapar*
- *Canlı video ile yüz tanıma uygulaması yapar*
- *Yüzün istenen bölümlerini gösterebilir.*

### ÖN BİLGİLER:

- *Python programlama dilini bilir.*
- *Python ile grafik komutlarını kullanır.*

### UYGULAMA:

### *Dikkat Çekme:*

- *Örnek uygulamalar ve uygulama alanları resim ve videolarla desteklenerek gösterilir.*
- *Yüz yüze canlı bir örnek yaptırılır.*
- *Sonrasında yüz tanıma ile ilgili kullanım alanları tartışılır.*

### *Etkinlik:*

Etkinlik Akışı

### **1. Ders :**

Bir önceki ders uygulamasında, kullanılacak nokta\_tespiy.py komutları güncellenerek kamera ile çalışır hale getirilmiştir. Genel yapısı itibarı ile resim üzerinde yüz hatlarını belirten algoritma video görüntüsü üzerine uygulanmaktadır.

Co-funded by the<br>Erasmus+ Programme<br>of the European Union

### import cv2 import dlib import time predictor = dlib.shape\_predictor("shape\_predictor\_68\_face\_landmarks.dat") detector = dlib.get\_frontal\_face\_detector() frame = cv2.VideoCapture(0) while(True):  $\Box$ , orjinal = frame.read() if  $cv2.waitKey(1)$  &  $0xFF == ord('q'):$ break gray = cv2.cvtColor(orjinal, cv2.COLOR\_BGR2GRAY)

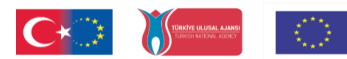

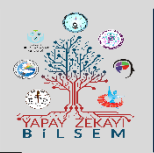

**Etkinlik Kitapçığı**

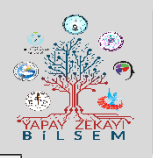

clahe = cv2.createCLAHE(clipLimit=2.0, tileGridSize=(8,8))

clahe\_image = clahe.apply(gray)

detections = detector(clahe\_image, 1)

for k,d in enumerate(detections):

shape = predictor(clahe\_image, d)

for i in range(0,68):

cv2.circle(orjinal, (shape.part(i).x, shape.part(i).y), 1, (0,255,255), thickness=2) #For each point, draw a red circle with thickness2 on the frame

# nokta numaraları

cv2.putText(orjinal, str(i), (shape.part(i).x, shape.part(i).y-5), cv2.FONT\_HERSHEY\_SIMPLEX,.4,(255, 255, 255), 1)

cv2.imshow("frame",orjinal)

frame.release() cv2.destroyAllWindows()

Yukarıdaki kodlamada kırmızı ile işaretli yerler eklemiştir. Bu komutlar video görüntüsünün anlık alınarak anlık görüntü işleme yapılması sağlanacaktır.

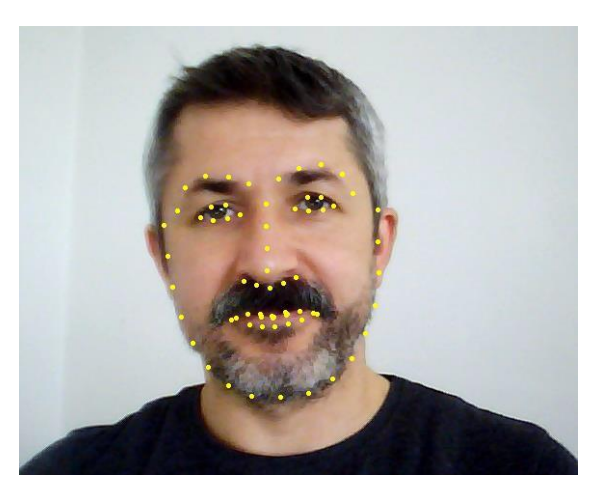

Örnek Video Tespit Görüntüsü

Nokta tespit video.py dosyası içerisinde aşağıdaki satır aktif edilerek her noktanın numara değeri üzerinde görülmektedir.

# nokta numaraları # cv2.putText(orjinal, str(i), (shape.part(i).x, shape.part(i).y-5), cv2.FONT\_HERSHEY\_SIMPLEX,.4,(255, 255, 255), 1)

Co-funded by the<br>Erasmus+ Programme<br>of the European Union

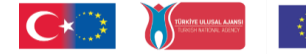

**Etkinlik Kitapçığı**

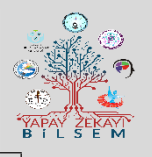

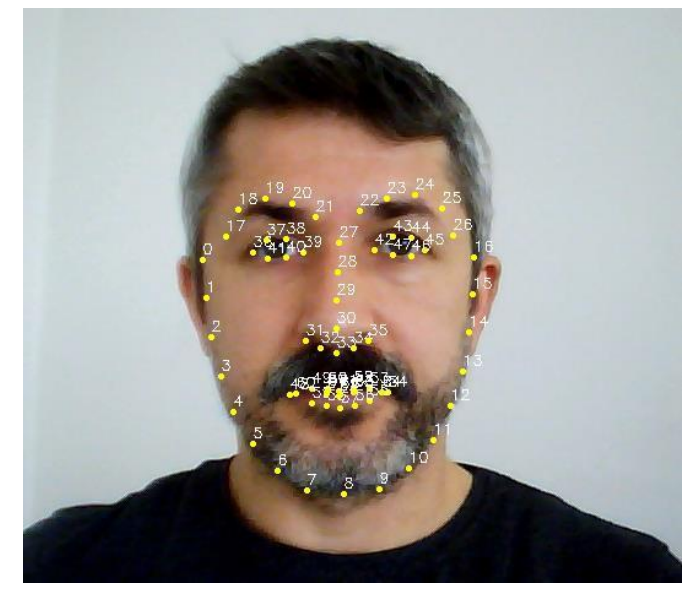

Nokta Numaraları ile Birlikte

Örnek çalışma alanında görüleceği üzere ve daha önceki etkinliğimizde numaraların hangi aralıklarda kullanıldığı çıkartılmıştı.

Numaraların hangi yüz bölgesini ifade ettiği;

- 0-16 Yüz Çehresi
- 22-26 Sol Kaş
- 17-21 Sağ Kaş
- 27-35 Burun
- 36-41 Sağ Göz
- 42-46 Sol Göz
- 47-67 Ağız

Yüz tanıma işlemi noktalarla yapıldığında tamamen bu noktaların birbirlerine olan uzaklık ve oranlarına bağlı olarak yapılmaktadır.

Aşağıdaki kodlar kullanılarak tüm noktalar çizgilerle birleştirilmiştir.

import cv2 import dlib import time predictor = dlib.shape\_predictor("shape\_predictor\_68\_face\_landmarks.dat") detector = dlib.get\_frontal\_face\_detector()  $frame = cv2.VideoCapture(0)$ while(True):  $\Box$ , orjinal = frame.read() if  $cv2.waitKey(1)$  &  $0xFF == ord('q')$ : break gray = cv2.cvtColor(orjinal, cv2.COLOR\_BGR2GRAY)

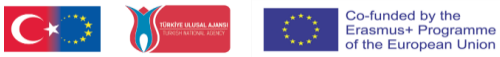

**Etkinlik Kitapçığı**

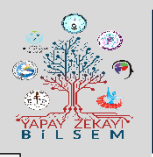

clahe = cv2.createCLAHE(clipLimit=2.0, tileGridSize=(8,8)) clahe\_image = clahe.apply(gray) detections = detector(clahe\_image, 1) for k,d in enumerate(detections): shape =  $predictor$ (clahe\_image, d) for i in range(0,68): #cv2.circle(orjinal, (shape.part(i).x, shape.part(i).y), 1, (0,255,255), thickness=2) #For each point, draw a red circle with thickness2 on the frame #cv2.putText(orjinal, str(i), (shape.part(i).x, shape.part(i).y-5), cv2.FONT\_HERSHEY\_SIMPLEX,.4,(255, 255, 255), 1)  $endx = shape.path(i).x$  $endy = shape.path(i).y$ for i in range(0,68): image =  $cv2$ .line(oriinal, (endx, endy),(shape.part(i).x, shape.part(i).y), (255, 255, 255), 2)  $endx = shape.path(i).x$  $endy = shape.path(i).y$ cv2.imshow("frame",orjinal) frame.release() cv2.destroyAllWindows() Kodlar çalıştırıldığında ve webcam bağlı ise aşağıdaki gibi bir görüntü

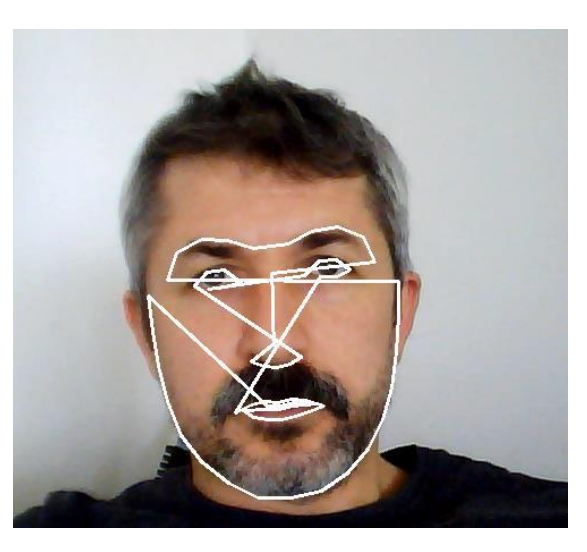

Sadece yüzün ilgili noktaları gösterilmesini istediğimizde, sadece o noktaları ifade eden bir koşul yeterli olacaktır.

Örnek Kodumuzda aşağıdaki değişiklik yapılarak sadece kaçların görüntülenmesi sağlanmıştır.

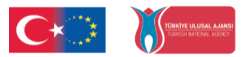

oluşacaktır.

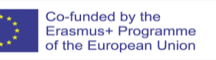

**Etkinlik Kitapçığı**

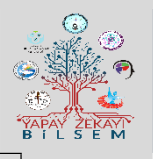

### **2. Ders :**

Yönerge:

 $endx = shape.path(17).x$ endy = shape.part(17).y

for i in range(0,68):

if  $(i>=17)$  and  $(i<=26)$ : image = cv2.line(orjinal, (endx, endy),(shape.part(i).x, shape.part(i).y), (0, 0,

0), 10)

 $endx = shape.path(i).x$ endy = shape.part(i).y

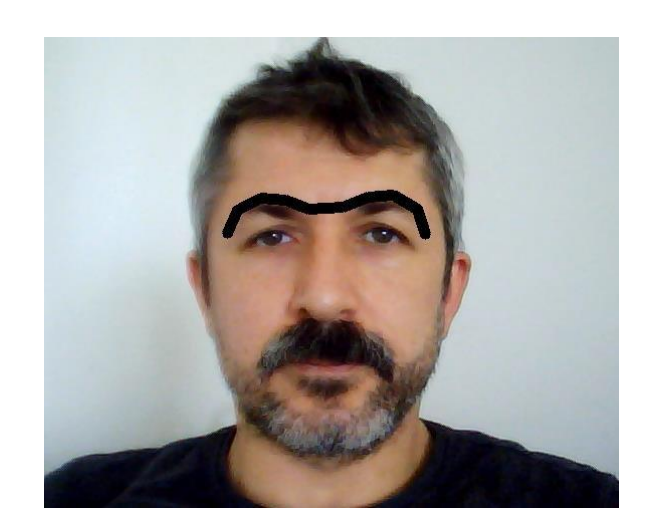

 $endx = shape.path(0).x$  $endy = shape.path(0).y$ 

for i in range(0,68):

if  $(i>=0)$  and  $(i<=16)$ : image =  $cv2$ .line(orjinal, (endx, endy), (shape.part(i).x, shape.part(i).y), (0, 255, 255), 10)

> $endx = shape.path(x)$  $endy = shape.path(i)$ .y

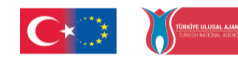

**Etkinlik Kitapçığı**

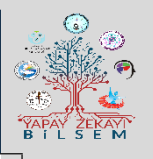

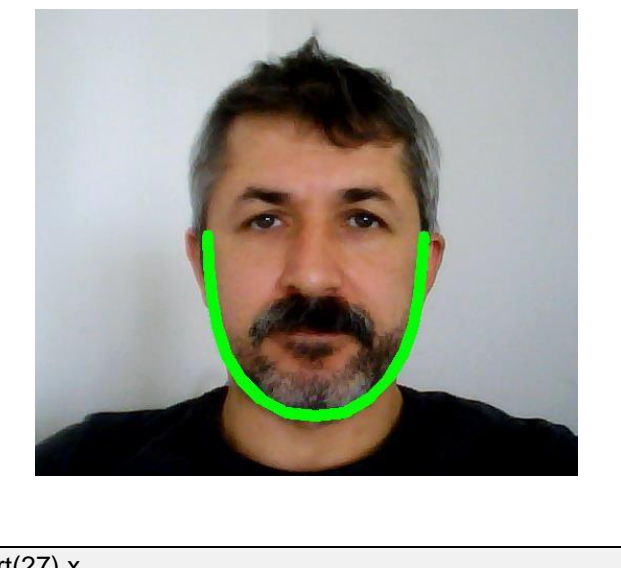

 $endx = shape.path(27).x$  $endy = shape.path(27).y$ 

for i in range(0,68):

```
if (i>=31) and (i<=35):
          image = cv2.line(orjinal, (endx, endy),(shape.part(i).x, shape.part(i).y), (0,
255, 255), 10)
```
 $endx = shape.path(x)$  $endy = shape.path(i).y$ 

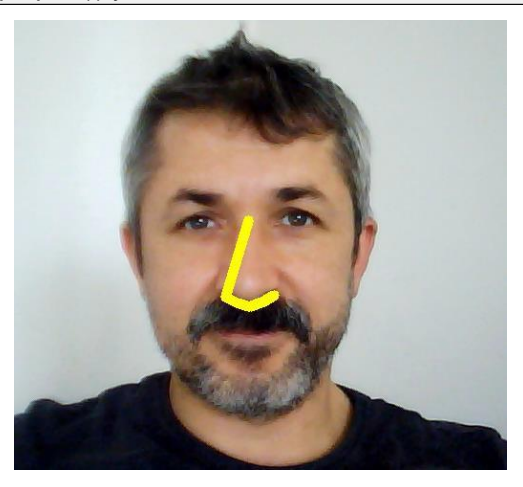

*Bu uygulamada noktların konumları yüz üzerinde istediğimiz bölgede istediğimiz işlemi yapabilmemizi sağlamaktadır.*

*Örneğin, burmumuzun uç nokatası 33 numaralıdır. Bu numaranın koordinatına kırmızı bir top yerleştirdiğimizde burnumuz bir palyaço burnu olarak görünecektir.*

Co-funded by the<br>Erasmus+ Programme<br>of the European Union

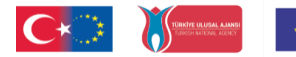

**Etkinlik Kitapçığı**

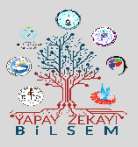

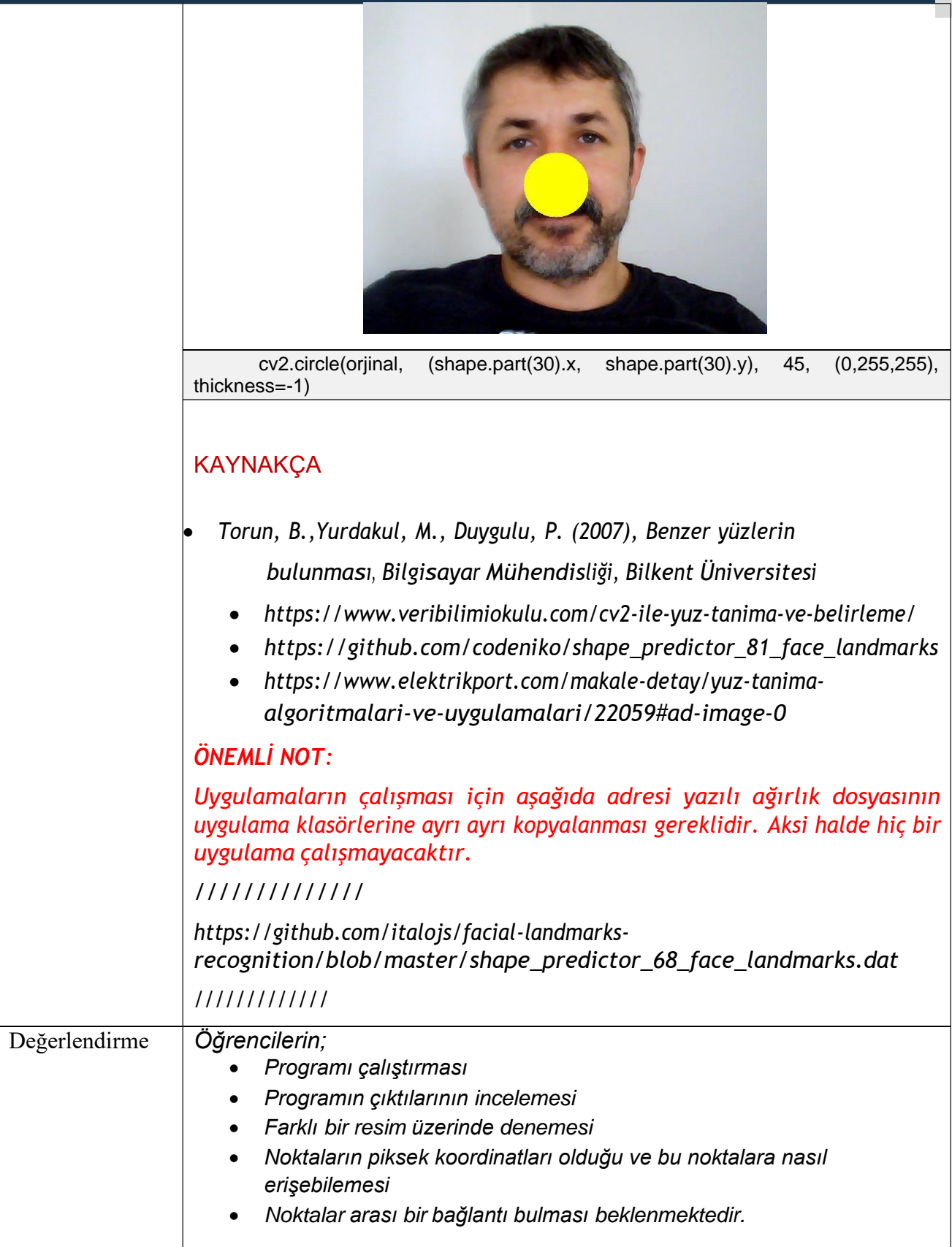

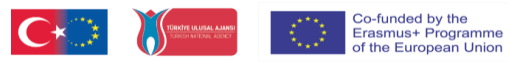

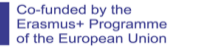

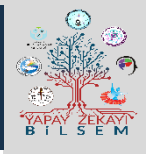

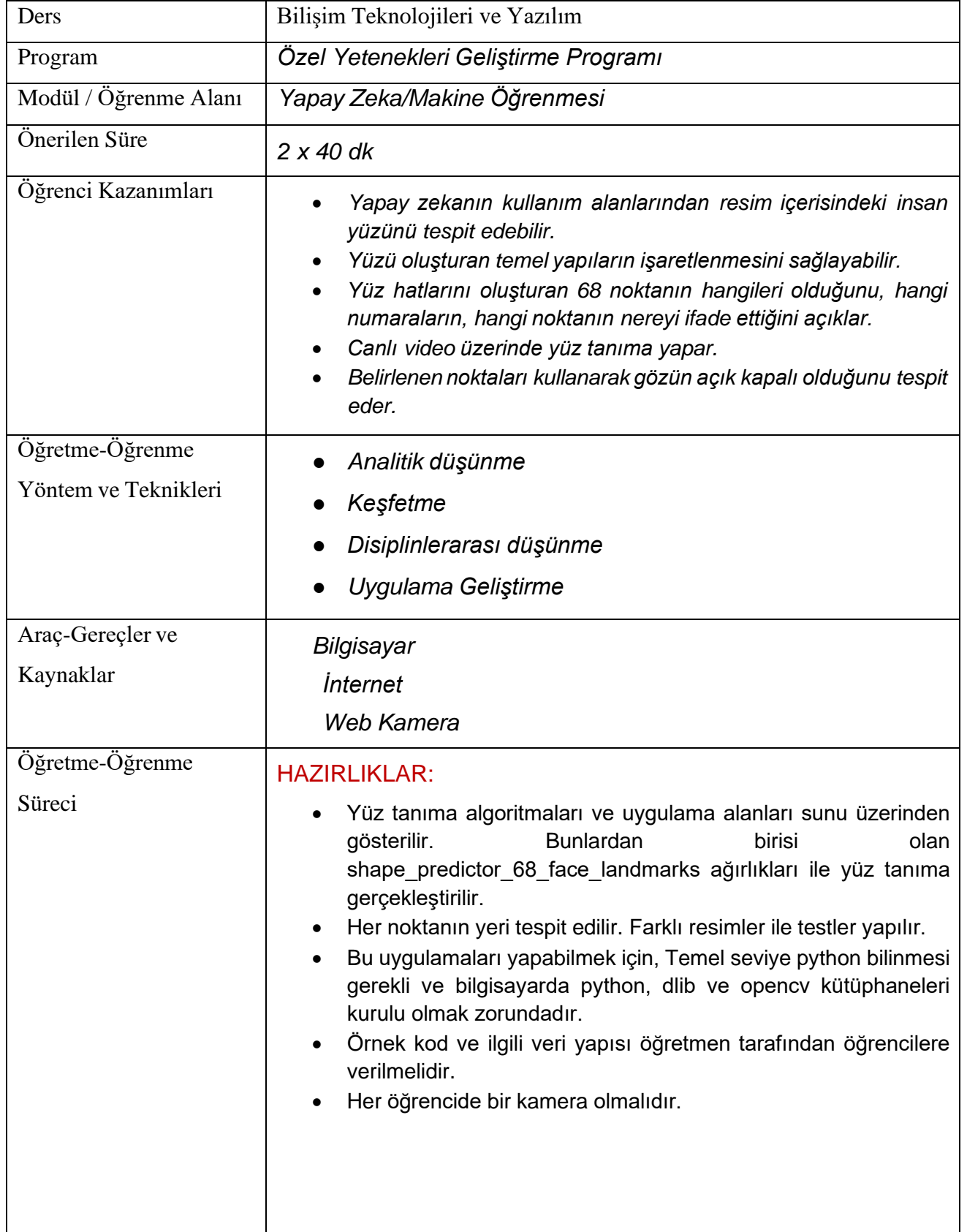

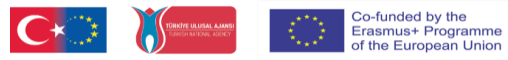

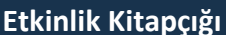

### KAVRAMLAR:

- *Eğitilmiş bir model üzerinden yüz tanıma yapar.*
- *Yüz tanıma işlemini 68 nokta ile yapar*
- *Canlı video ile yüz tanıma uygulaması yapar*
- *Yüzün istenen bölümlerini gösterebilir.*
- *Gözlerin açık ve kapalı olduğunu algılatabilir.*

### ÖN BİLGİLER:

- *Python programlama dilini bilir.*
- *Python ile grafik komutlarını kullanır.*

### UYGULAMA:

### *Dikkat Çekme:*

- *Örnek uygulamalar ve uygulama alanları resim ve videolarla desteklenerek gösterilir.*
- *Yüz yüze canlı bir örnek yaptırılır.*
- *Sonrasında yüz tanıma ile ilgili kullanım alanları tartışılır.*
- *Göz kapaklarının konumu ve hareketlerini tespit eder.*

### *Etkinlik:*

Etkinlik Akışı

#### *1. Ders :*

Bir önceki ders uygulamasında, kullanılacak nokta\_tespiy\_video.py komutları güncellenerek kamera ile çalışır hale getirilmiştir. Genel yapısı itibarı ile resim üzerinde yüz hatlarını belirten algoritma video görüntüsü üzerine uygulanmaktadır.

import cv2 import dlib import time

predictor = dlib.shape\_predictor("shape\_predictor\_68\_face\_landmarks.dat") detector = dlib.get\_frontal\_face\_detector()

frame = cv2.VideoCapture(0)

while(True):

 $\Box$ , orjinal = frame.read()

if  $cv2.waitKey(1)$  &  $0xFF == ord('q'):$ break

gray = cv2.cvtColor(orjinal, cv2.COLOR\_BGR2GRAY)

clahe = cv2.createCLAHE(clipLimit=2.0, tileGridSize=(8,8))

clahe\_image = clahe.apply(gray)

detections = detector(clahe\_image, 1)

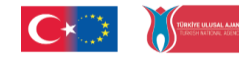

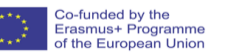

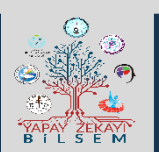

**Etkinlik Kitapçığı**

for k,d in enumerate(detections):

shape = predictor(clahe\_image, d)

for i in range(0,68):

cv2.circle(orjinal, (shape.part(i).x, shape.part(i).y), 1, (0,255,255), thickness=2) #For each point, draw a red circle with thickness2 on the frame

# nokta numaraları cv2.putText(orjinal, str(i), (shape.part(i).x, shape.part(i).y-5), cv2.FONT\_HERSHEY\_SIMPLEX,.4,(255, 255, 255), 1)

cv2.imshow("frame",orjinal)

frame.release() cv2.destroyAllWindows()

Yukarıdaki kodlamada kırmızı ile işaretli yerler eklemiştir. Bu komutlar video görüntüsünün anlık alınarak anlık görüntü işleme yapılması sağlanacaktır.

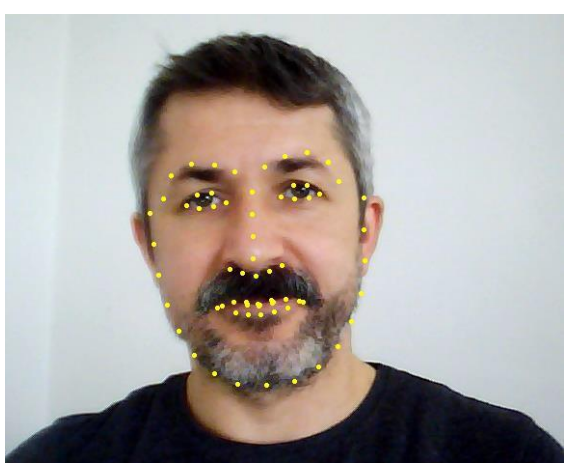

Örnek Video Tespit Görüntüsü

Nokta\_tespit\_video.py dosyası içerisinde aşağıdaki satır aktif edilerek her noktanın numara değeri üzerinde görülmektedir.

Örnek çalışma alanında görüleceği üzere ve daha önceki etkinliğimizde numaraların hangi aralıklarda kullanıldığı çıkartılmıştı.

Co-funded by the<br>Erasmus+ Programme<br>of the European Union

Numaraların hangi yüz bölgesini ifade ettiği;

- 0-16 Yüz Çehresi
- 22-26 Sol Kaş
- 17-21 Sağ Kaş
- 27-35 Burun
- 36-41 Sağ Göz
- 42-46 Sol Göz
- 47-67 Ağız

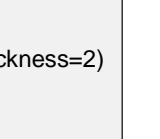

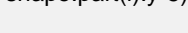

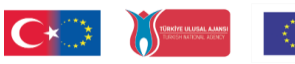

**Etkinlik Kitapçığı**

### *2. Ders :*

Sadece yüzün ilgili noktaları gösterilmesini istediğimizde, sadece o noktaları ifade eden bir koşul yeterli olacaktır.

Örnek Kodumuzda aşağıdaki değişiklik yapılarak sadece gözlerin görüntülenmesi sağlanmıştır.

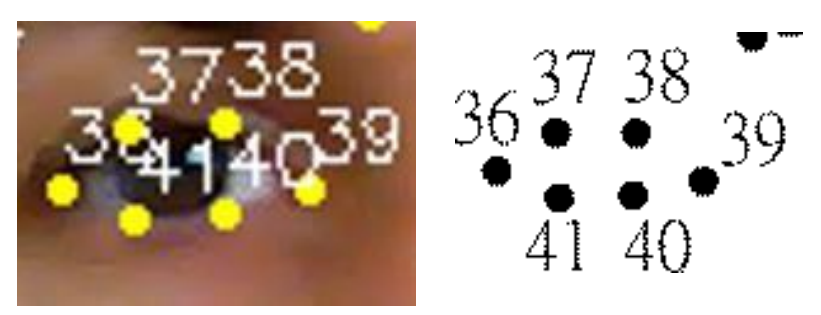

### Sol Gözü İfade Eden Noktaların Konumları

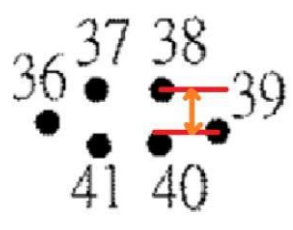

Göz Açık Olma Durumu

İki piksel y değeri arasındaki fark 4 pikselden fazla olursa göz açık.

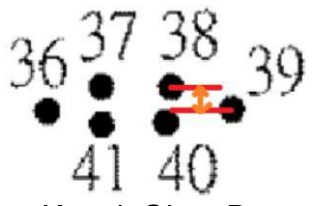

Göz Kapalı Olma Durumu

İki piksel y değeri arasındaki fark 4 pikselden az olursa göz kapalı.

Burada yapılan 38 ve 39 nolu noktalar arası piksel farkının gözün açık ve kapalı olma durumunu ifade etmesidir.

İlgili Kodumuz :

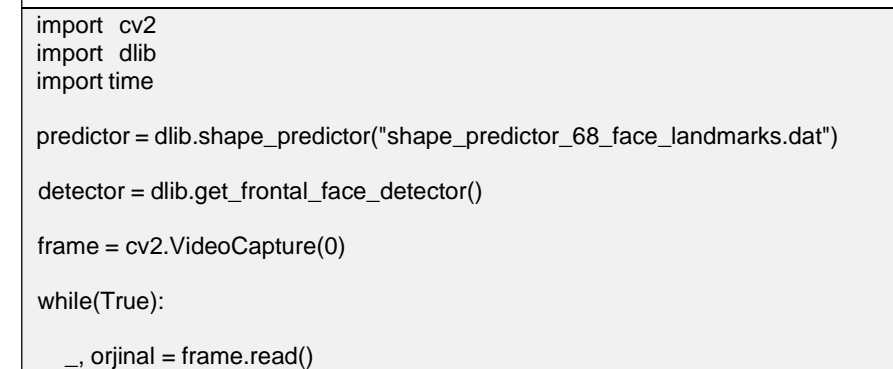

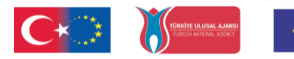

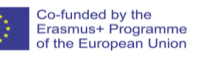

**Etkinlik Kitapçığı**

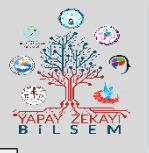

if  $cv2.waitKey(1)$  &  $0xFF == ord('q')$ : break gray = cv2.cvtColor(orjinal, cv2.COLOR\_BGR2GRAY) clahe = cv2.createCLAHE(clipLimit=2.0, tileGridSize=(8,8)) clahe\_image = clahe.apply(gray) detections = detector(clahe\_image, 1) for k,d in enumerate(detections): shape = predictor(clahe\_image, d) #for i in range(0,68): #print("") #cv2.circle(orjinal, (shape.part(i).x, shape.part(i).y), 1, (0,255,255), thickness=2) #For each point, draw a red circle with thickness2 on the frame #cv2.putText(orjinal, str(i), (shape.part(i).x, shape.part(i).y-5), cv2.FONT\_HERSHEY\_SIMPLEX,.4,(255, 255, 255), 1) solendx = shape.part $(36)$ .x solendy = shape.part(36).y for i in range(0,68): if ( $i>=36$ ) and ( $i<=41$ ): image = cv2.line(orjinal, (solendx, solendy),(shape.part(i).x, shape.part(i).y), (0, 255, 255), 1)  $solen dx = shape.path(x)$ .x solendy = shape.part(i).y image = cv2.line(orjinal, (solendx, solendy),(shape.part(36).x, shape.part(36).y), (0, 255, 255), 1) **if (shape.part(39).y-shape.part(38).y)<4 : cv2.putText(orjinal, " GOZ KAPALI ", (5, 30), cv2.FONT\_HERSHEY\_SIMPLEX,1,(255, 0, 0), 3) else: cv2.putText(orjinal, " GOZ ACIK ", (5, 30), cv2.FONT\_HERSHEY\_SIMPLEX,1,(0, 0, 255), 3)** cv2.imshow("frame",orjinal) frame.release() cv2.destroyAllWindows()

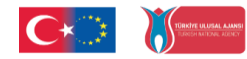

**Etkinlik Kitapçığı**

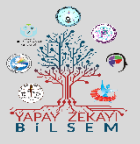

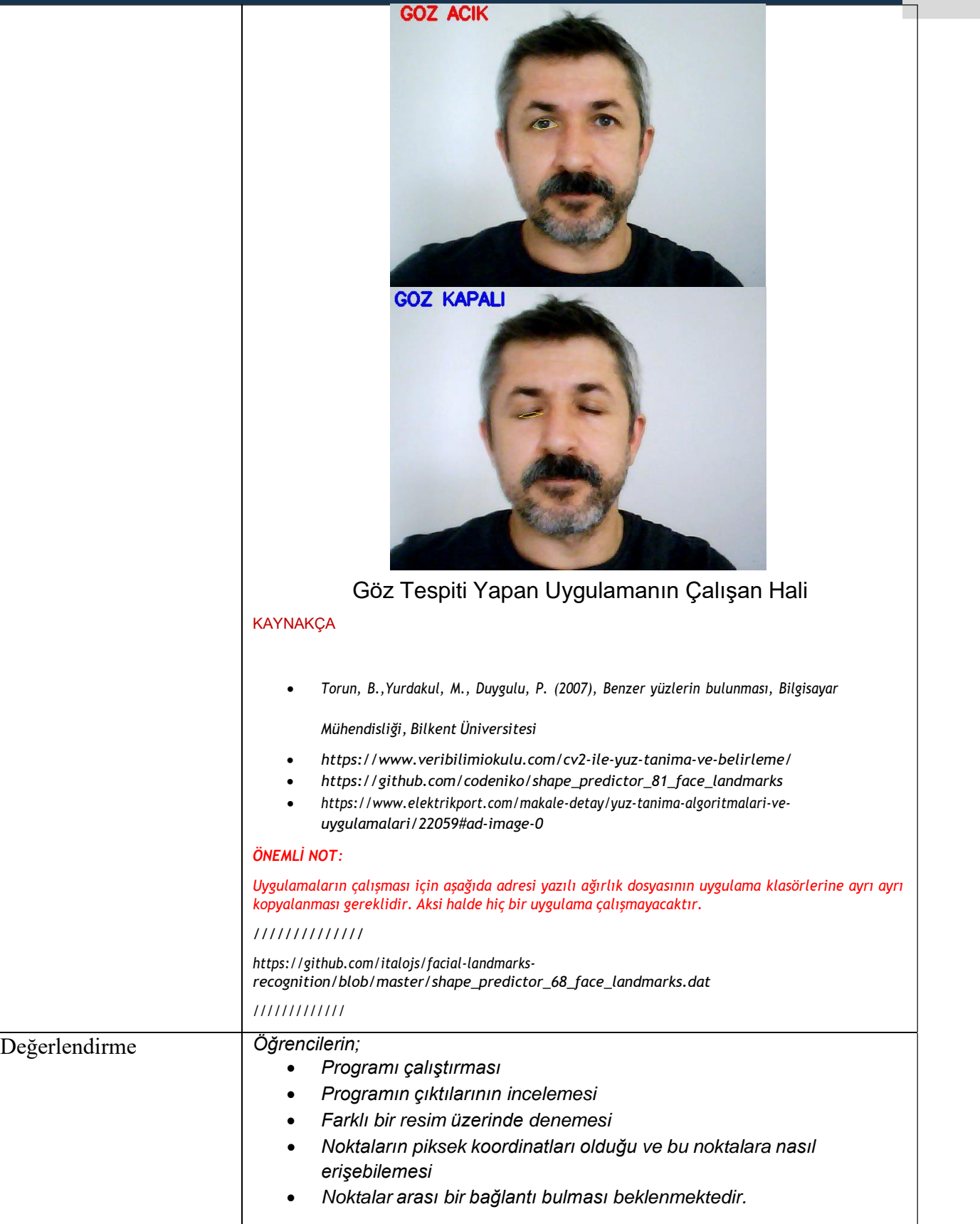

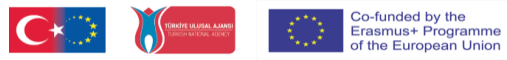

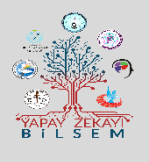

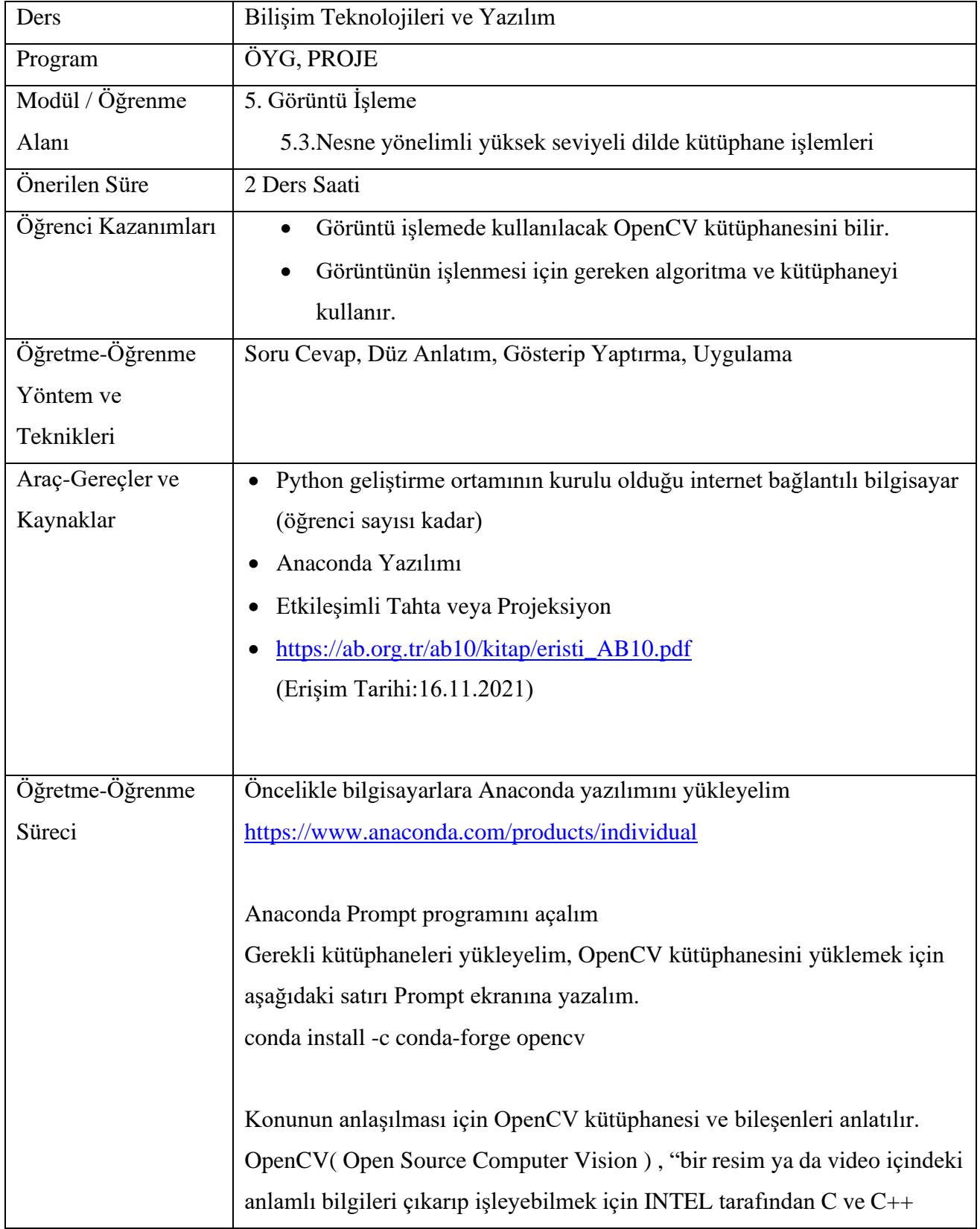

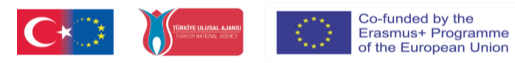

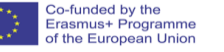

**Etkinlik Kitapçığı**

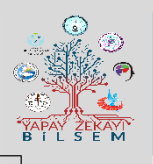

dilleri kullanılarak geliştirilmiş, açık kaynak kodlu görüntü işleme kütüphanesi" şeklinde açıklanabilir.

OpenCV kütüphanesi, beş temel bileşenden oluştuğu belirtilerek, bileşenler sırayla açıklanır.

**CV( Computer Vision (Bilgisayarla Görü/Görme) bileşeni**, temel resim işleme fonksiyonları ve Bilgisayarla Görü/Görme için kullanılan yüksek seviyeli algoritmaları bünyesinde barındıran kütüphaneden biridir.

**MLL( Machine Learning Library ) bileşeni**, Makina Öğrenmesi dalı için gerekli istatistiksel verilere ulaşmak, mevcut verileri sınıflandırmak için kullanılan fonksiyonları/araçları içeren kütüphanedir.

**HighGUI bileşeni**, slider, form gibi OpenCV kütüphanesi içerisinde tanımlanmış pek çok nesneyi yaratabilmemizi sağlayan bir grafik arabirimi olmakla beraber, resim ve videoları kaydetmek, yüklemek, hafızadan silmek için gerekli giriş/çıkış (I/O) fonksiyonları içerir.

**CXCore bileşeni,** OpenCV'ye ait IpImage, cvPoint, cvSize, cvMat, cvHistogram... vs gibi veri yapılarını bünyesinde barındıran, XML desteği de sağlayan bir kütüphanedir.

**CvAux bileşeni**, şablon eşleştirme (template-matching), şekil eşleştirme (shape matching), bir objenin ana hatlarını bulma (finding skeletons), yüz tanıma (face-recognition), ağız hareketleri izleme (mouth-tracking), vücut hareketlerini tanıma (gesture recognition) ve kamera kalibrasyonu gibi daha pek çok deneysel algoritmaları bünyesinde barındıran kütüphanedir

OpenCV bileşenleri açıklandıktan sonra, öğrencilere OpenCV kütüphanesi kullanılarak yüz tanıma etkinliği yapacağımız söylenir.

Haar Cascade kullanan yüz algılama, kademeli bir işlevin bir dizi girdi verisi ile eğitildiği, makine öğrenimi tabanlı bir yaklaşım olduğu belirtilir. Yüz algılama için daha önce eğitilmiş bir Haar Cascade veri seti indirilir.

Veri setini indirmek için aşağıdaki linki kullanabilirsiniz.

[https://raw.githubusercontent.com/opencv/opencv/master/data/haarcascades/haarcascade\\_frontalface\\_default.xml](https://raw.githubusercontent.com/opencv/opencv/master/data/haarcascades/haarcascade_frontalface_default.xml)

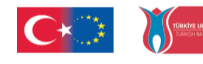

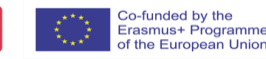

**Etkinlik Kitapçığı**

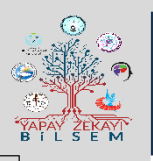

Yukarıdaki linkte açılan sayfanın üzerine sağ tıklayarak Farklı Kaydet seçeneği ile dosyayı, uygulama klasörünüzün içerisine "haarcascade frontalface default.xml" ismi ile kaydedelim.

Haar Cascade dosyası indirildikten sonra, Anaconda Spyder uygulaması açılır ve öğrencilerin de kendi bilgisayarlarında aynı uygulamayı açmaları sağlanır. Aşağıdaki kodlar açıklanır ve öğrencilerin de kodları adım adım yazmaları ve programı çalıştırmaları sağlanır.

### import cv2

# Cascade XML dosyasını yükleme

face\_cascade =

cv2.CascadeClassifier('haarcascade\_frontalface\_default.xml')

# Giriş görüntüsünü okuma

#Görüntü dosyasını uygulama klasörü içerisinde bulunmasına dikkat ediniz.

img = cv2.imread('lenna.png')

# Gri renk seviyesine dönüştürme

gray = cv2.cvtColor(img, cv2.COLOR\_BGR2GRAY)

# Yüz algılama

 $faces = face\_cascade{detectMultiScale}(gray, 1.05, 4)$ 

''''

MultiScale işlevi yüzleri algılamak için kullanılır ve 3 argüman alır: Giriş görüntüsü, ScaleFactor ve MinNeighbours.

ScaleFactor, her ölçekle görüntü boyutunun ne kadar küçültüleceğini belirtir.

MinNeighbours, her aday dikdörtgenin onu korumak için kaç komşusu olması gerektiğini belirtir.

'''

# Yüz çevresinin dikdörtgen ile gösterilmesi

for  $(x, y, w, h)$  in faces:

cv2.rectangle(img, (x, y), (x+w, y+h), (255, 0, 0), 2)

# Çıkış görüntüsünü oluşturma

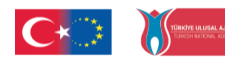

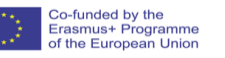

**Etkinlik Kitapçığı**

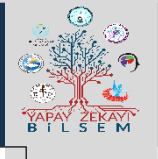

cv2.imshow('Yuz Tanima Calismasi', img) cv2.waitKey()

Program çıktısı aşağıdaki şekilde olacaktır:

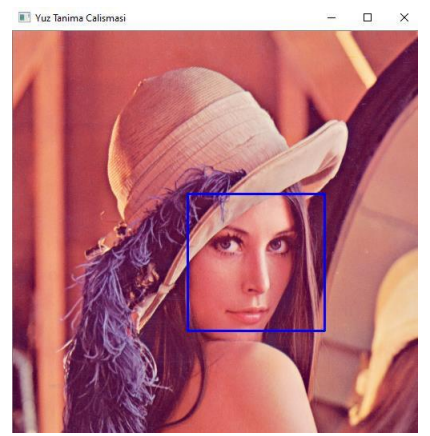

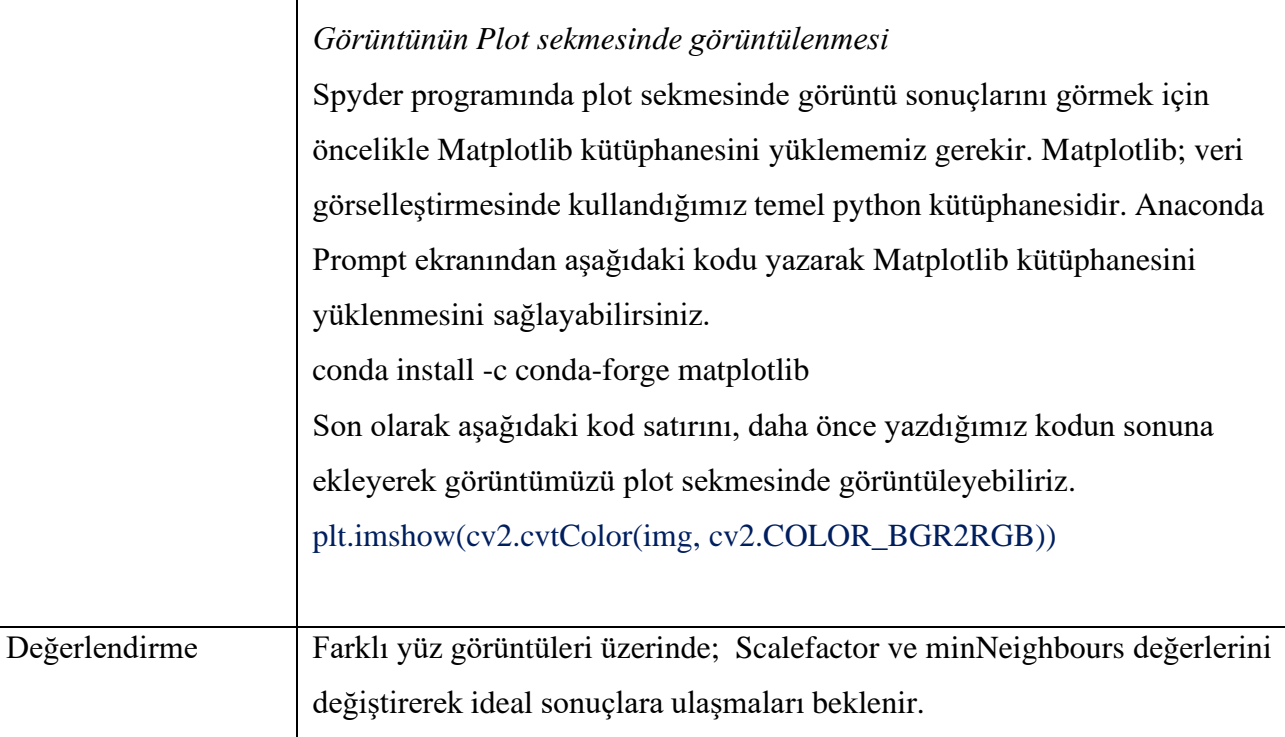

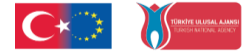

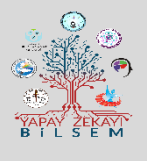

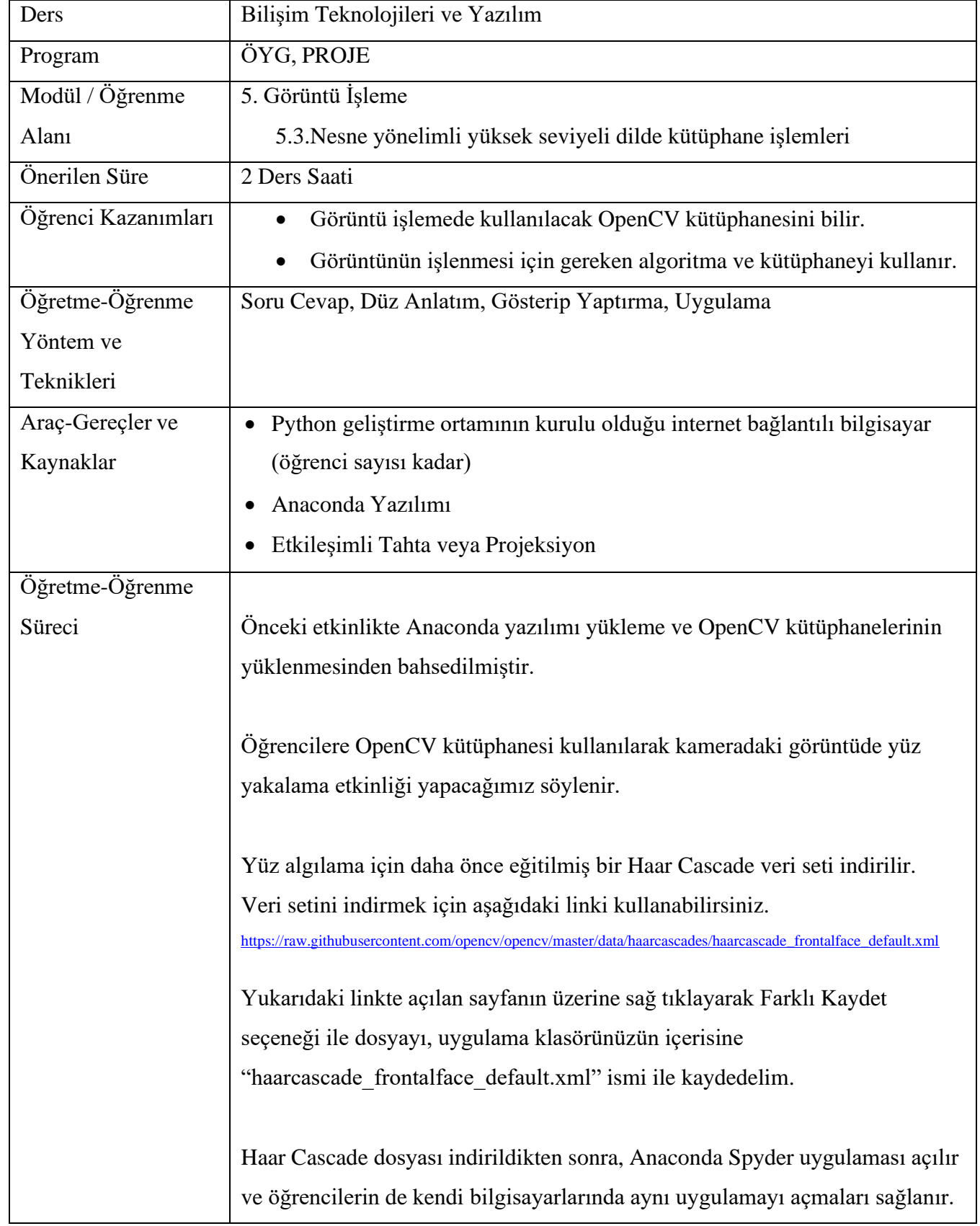

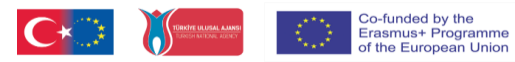

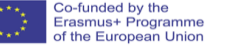

**Etkinlik Kitapçığı**

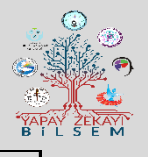

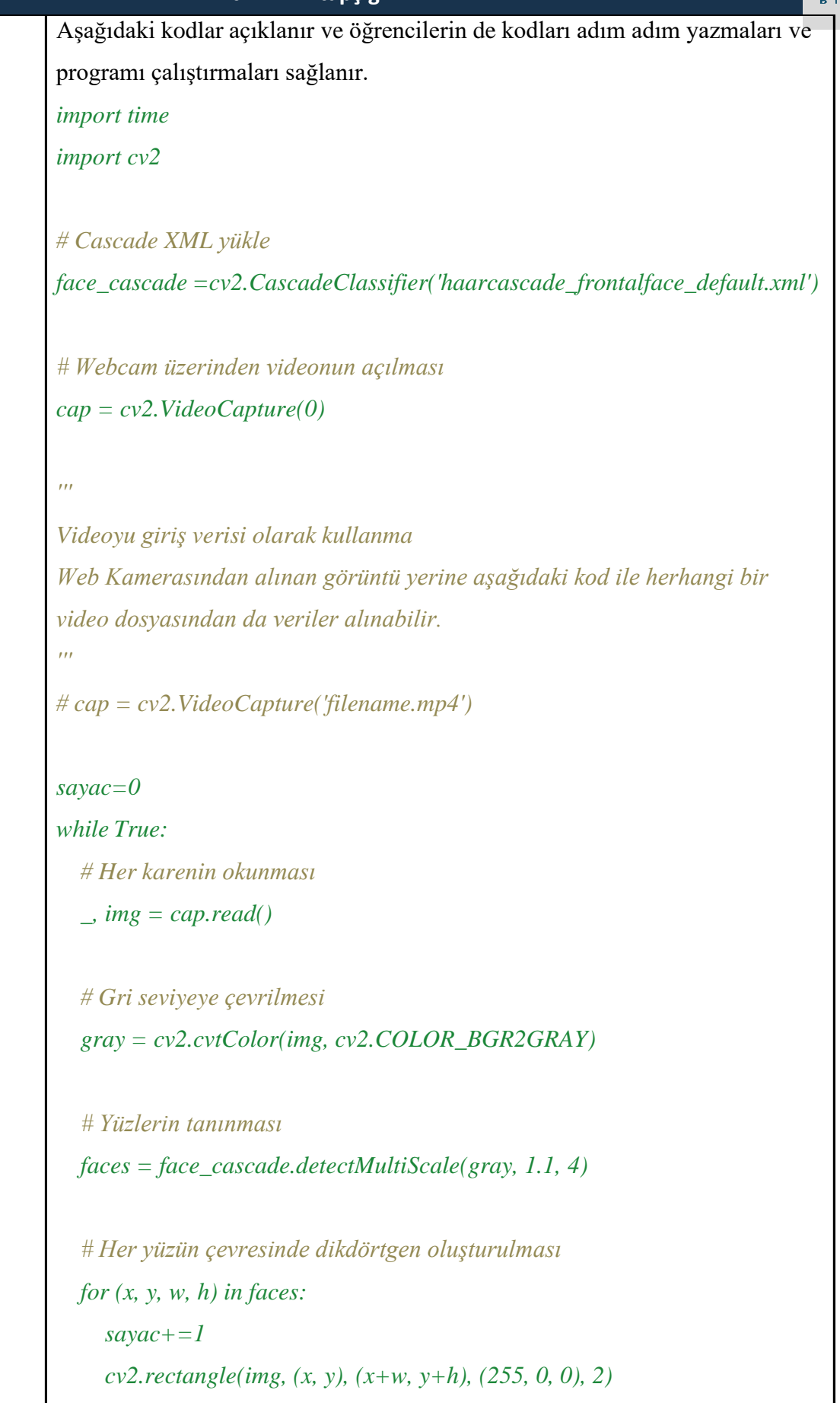

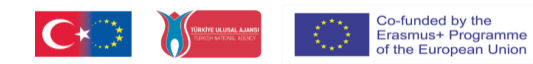

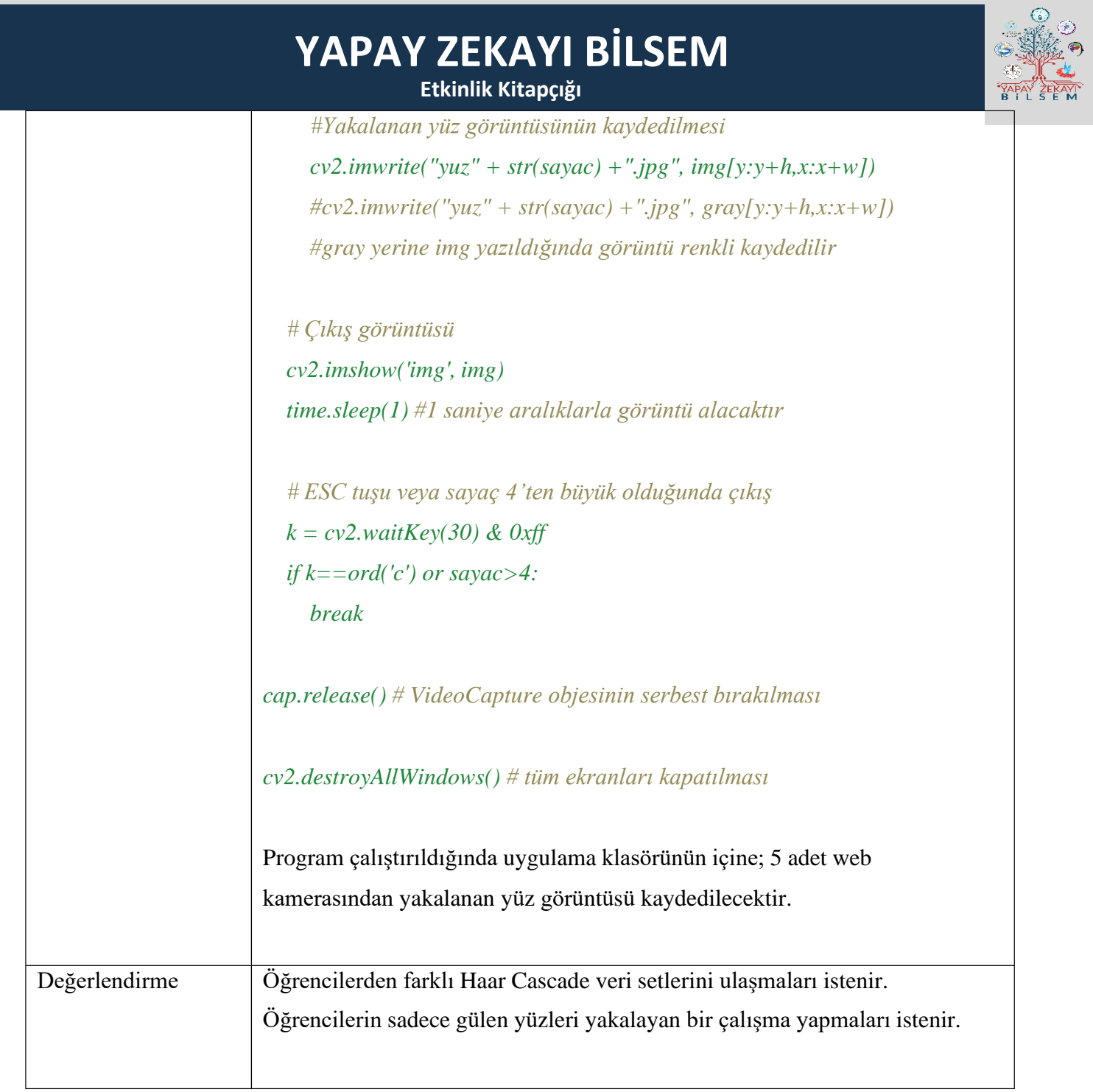

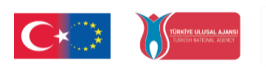

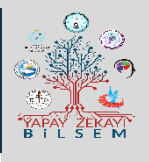

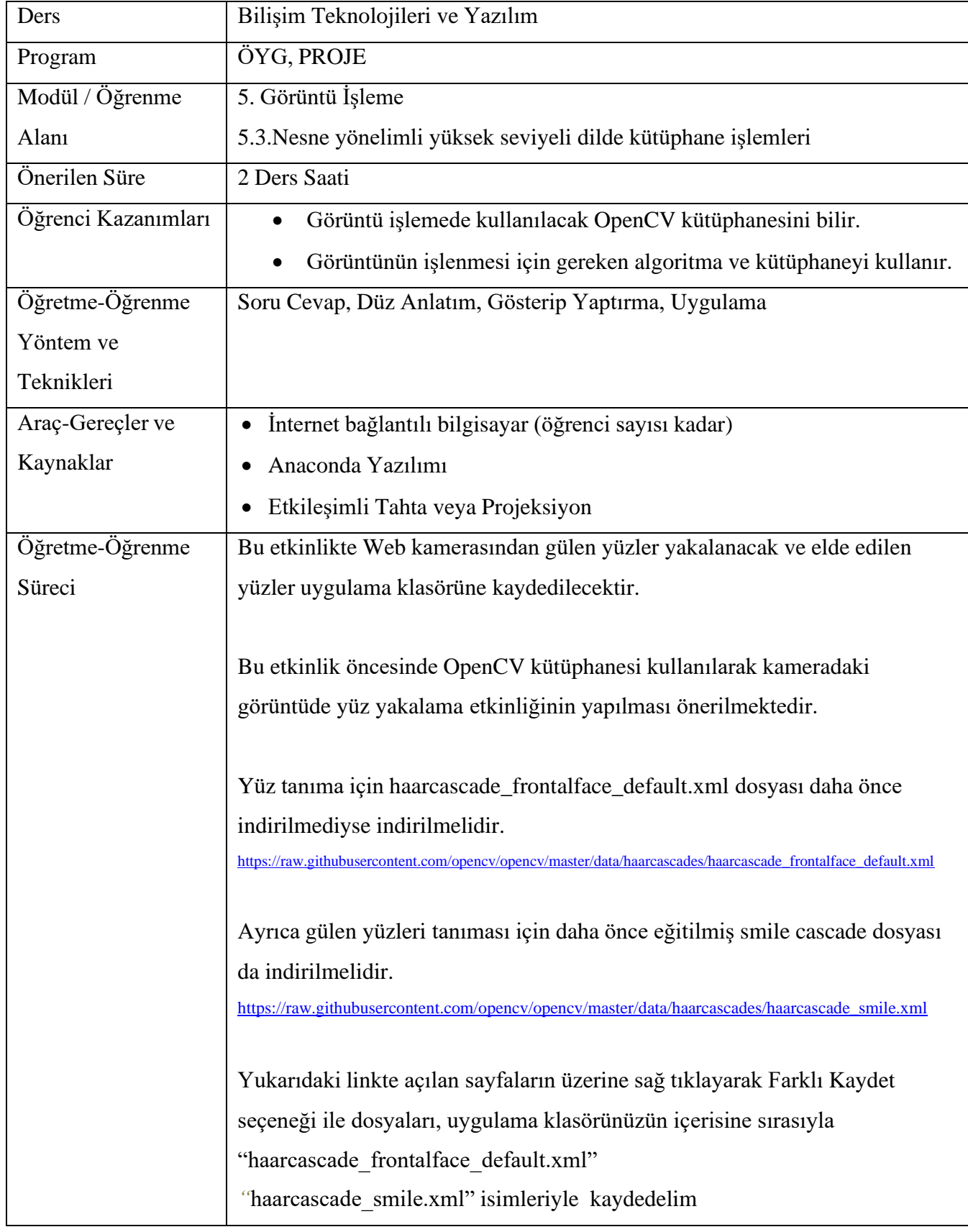

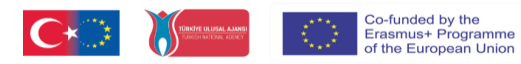

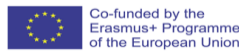

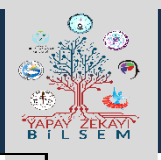

Haar Cascade dosyaları indirildikten sonra, Anaconda Spyder uygulaması açılır ve öğrencilerin de kendi bilgisayarlarında aynı uygulamayı açmaları sağlanır. Aşağıdaki kodlar açıklanır ve öğrencilerin de kodları adım adım yazmaları ve programı çalıştırmaları sağlanır.

### *import cv2*

*# Cascade XML yükleme face\_cascade =cv2.CascadeClassifier('haarcascade\_frontalface\_default.xml') smileCascade = cv2.CascadeClassifier('haarcascade\_smile.xml')*

*# Webcam üzerinden videonun açılması*  $cap = cv2.VideoCapture(0)$ 

*sayac = 0*

*while True: # Her karenin okunması \_, img = cap.read() image = img # Gri seviyeye çevrilmesi gray = cv2.cvtColor(img, cv2.COLOR\_BGR2GRAY) # Yüzlerin tanınması faces = face\_cascade.detectMultiScale(gray, 1.1, 4) # Her yüzün çevresinde dikdörtgen oluşturulması for (x, y, w, h) in faces: #tespit edilen yüzler mavi çerçeveye alınacak cv2.rectangle(img, (x, y), (x+w, y+h), (255, 0, 0), 2) smile = smileCascade.detectMultiScale( gray[y:y+h,x:x+w], scaleFactor= 1.5, minNeighbors=15, minSize=(25, 25), )*

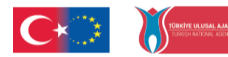

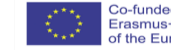

**Etkinlik Kitapçığı**

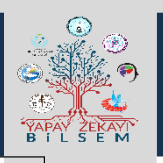

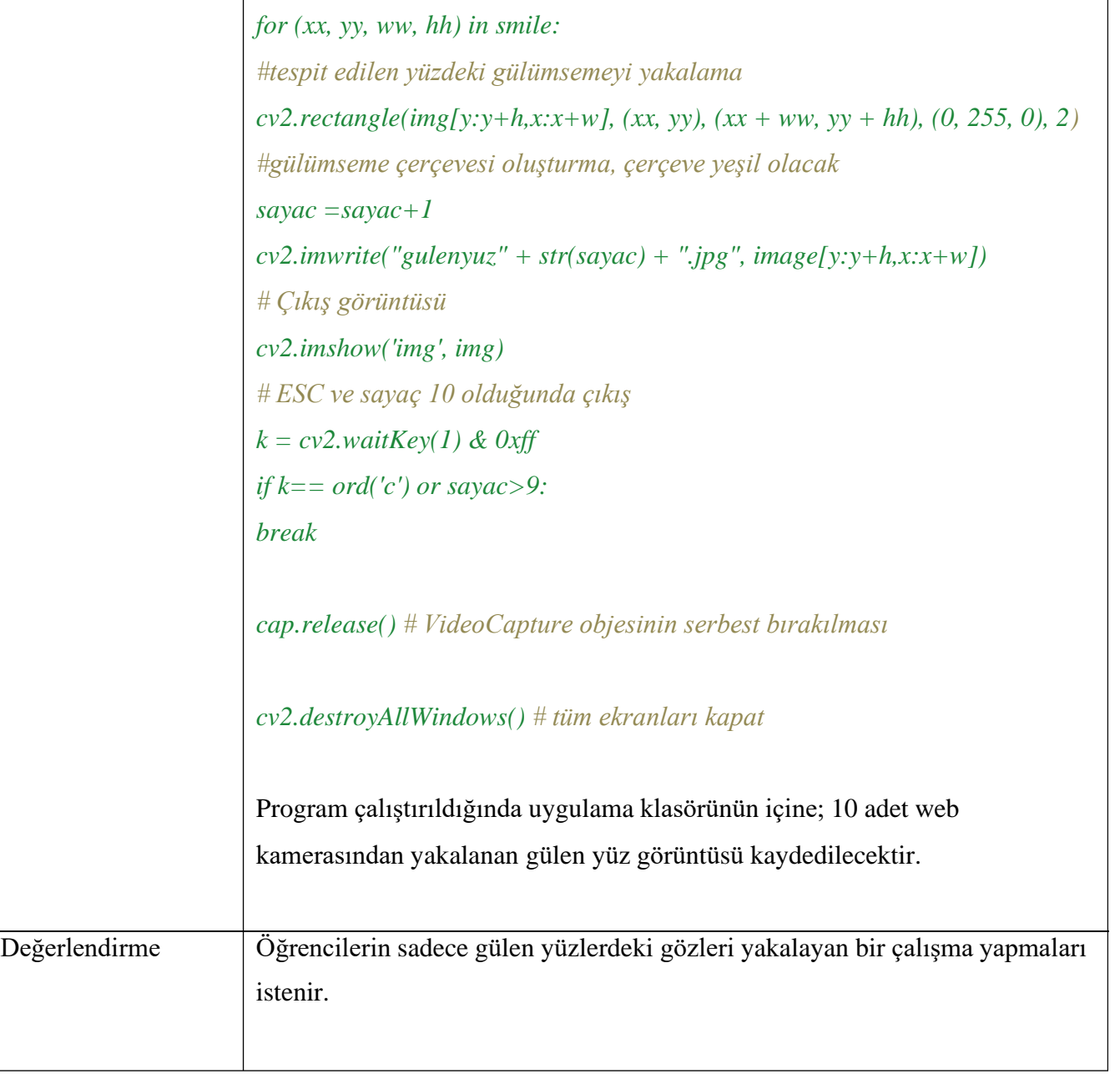

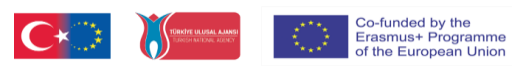

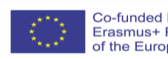

**Etkinlik Kitapçığı**

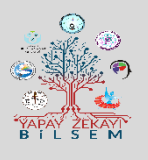

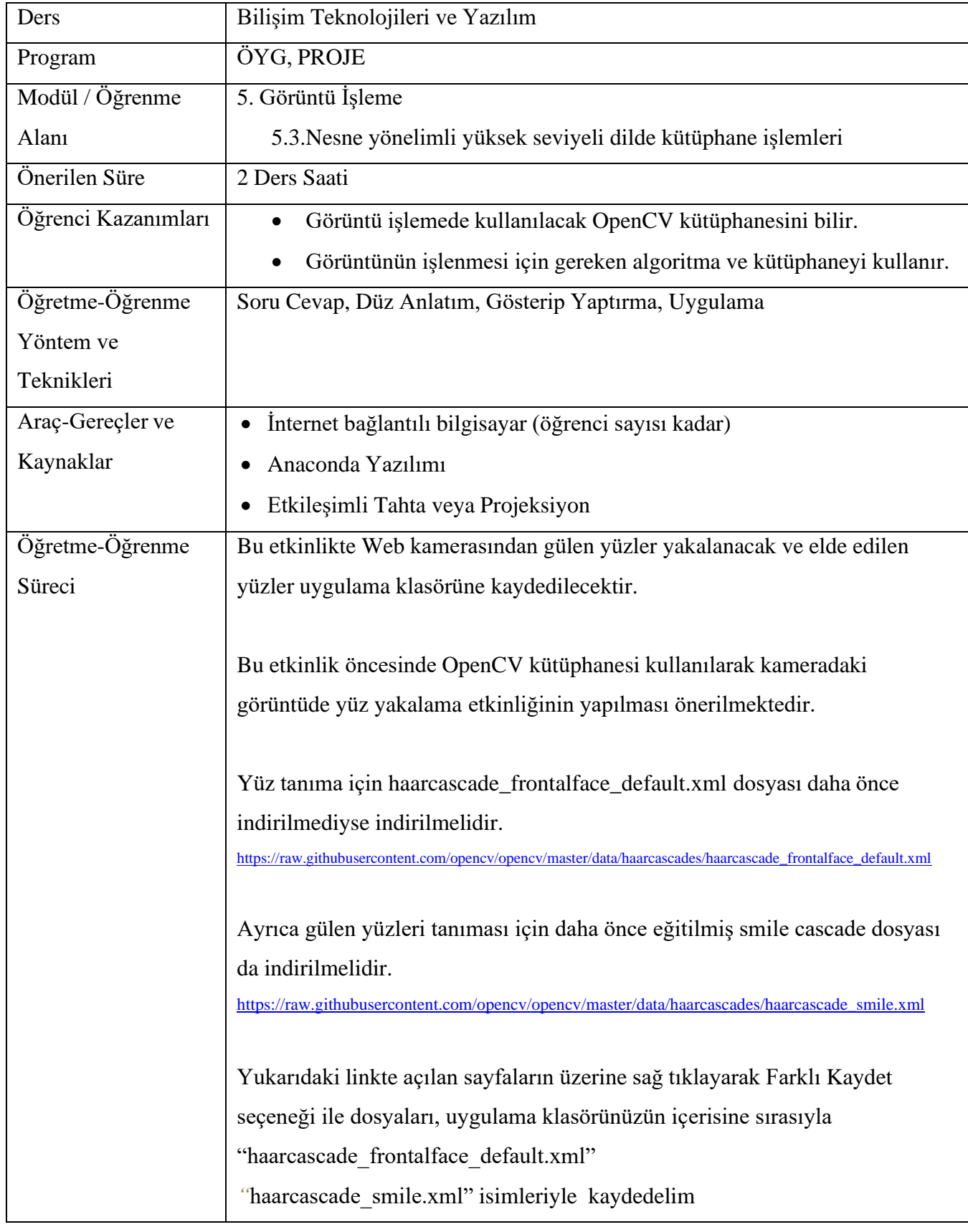

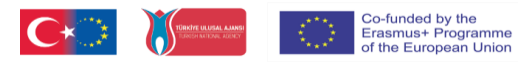

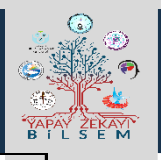

Haar Cascade dosyaları indirildikten sonra, Anaconda Spyder uygulaması açılır ve öğrencilerin de kendi bilgisayarlarında aynı uygulamayı açmaları sağlanır. Aşağıdaki kodlar açıklanır ve öğrencilerin de kodları adım adım yazmaları ve programı çalıştırmaları sağlanır.

### *import cv2*

*# Cascade XML yükleme face\_cascade =cv2.CascadeClassifier('haarcascade\_frontalface\_default.xml') smileCascade = cv2.CascadeClassifier('haarcascade\_smile.xml')*

*# Webcam üzerinden videonun açılması*  $cap = cv2.VideoCapture(0)$ 

*sayac = 0*

*while True: # Her karenin okunması \_, img = cap.read() image = img # Gri seviyeye çevrilmesi gray = cv2.cvtColor(img, cv2.COLOR\_BGR2GRAY) # Yüzlerin tanınması faces = face\_cascade.detectMultiScale(gray, 1.1, 4) # Her yüzün çevresinde dikdörtgen oluşturulması for (x, y, w, h) in faces: #tespit edilen yüzler mavi çerçeveye alınacak cv2.rectangle(img, (x, y), (x+w, y+h), (255, 0, 0), 2) smile = smileCascade.detectMultiScale( gray[y:y+h,x:x+w], scaleFactor= 1.5, minNeighbors=15, minSize=(25, 25), )*

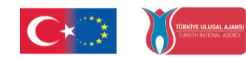

**Etkinlik Kitapçığı**

Τ

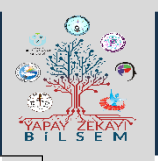

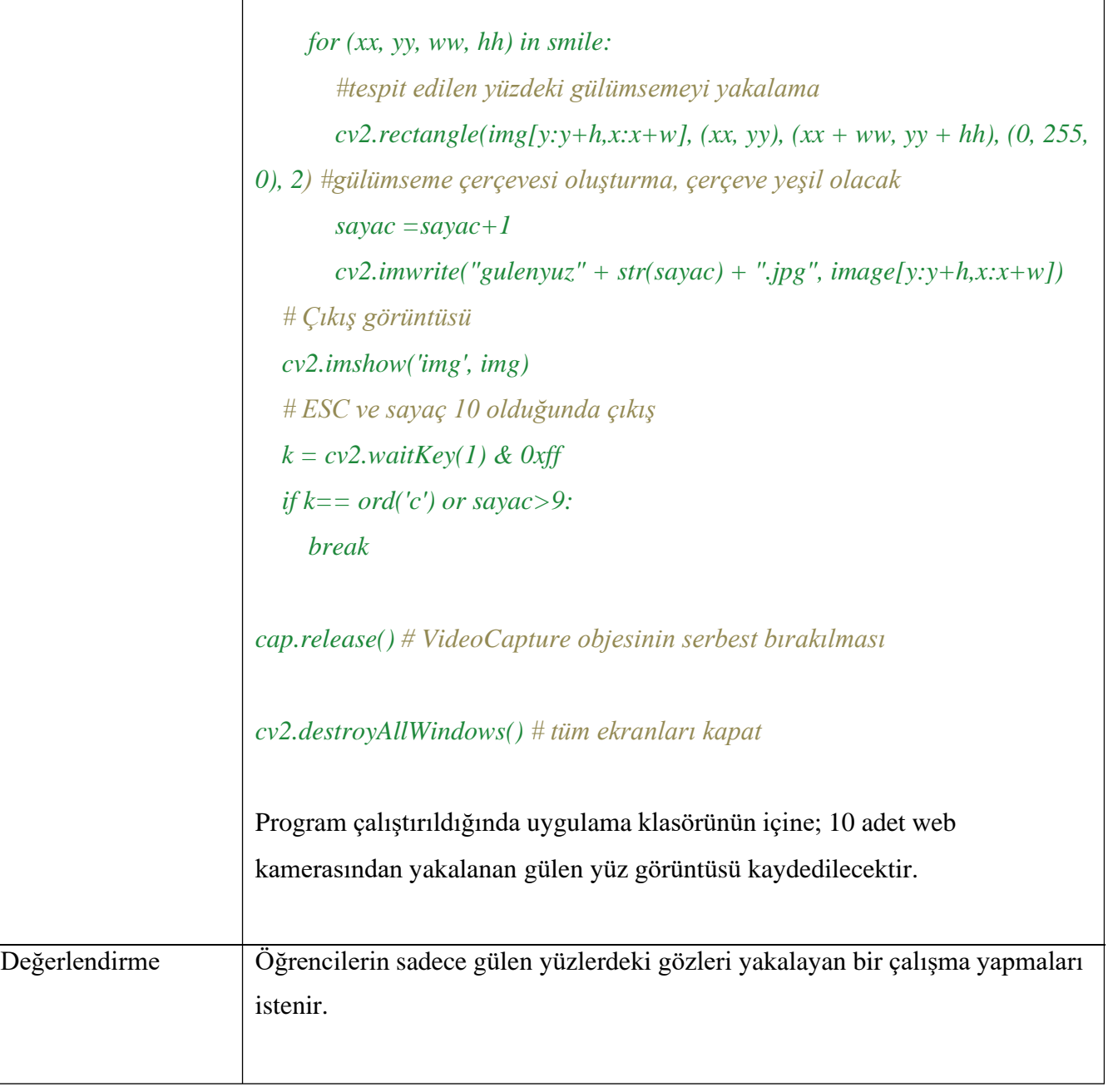

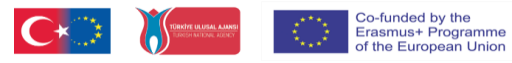

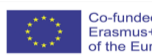

**Etkinlik Kitapçığı**

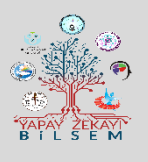

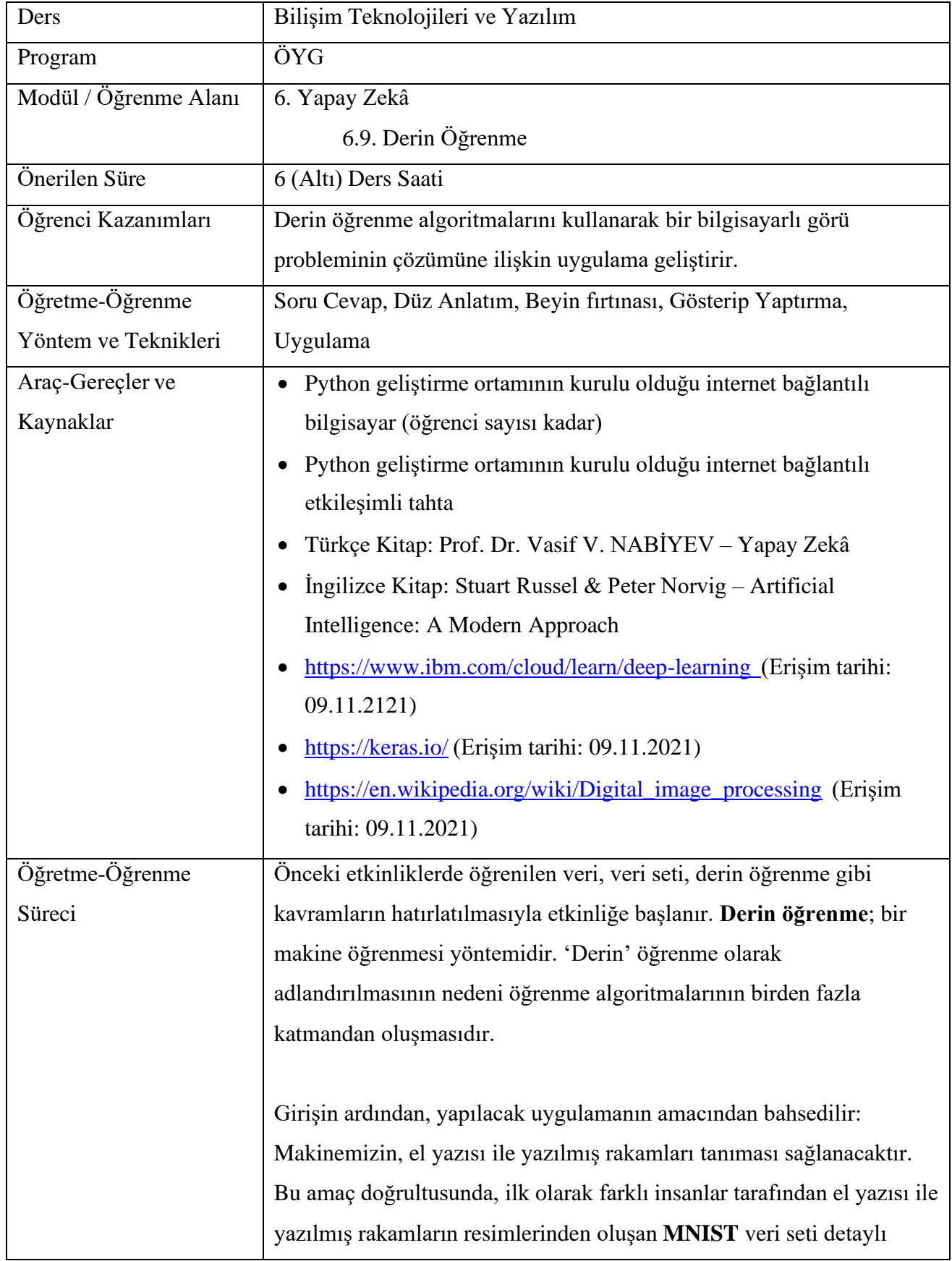

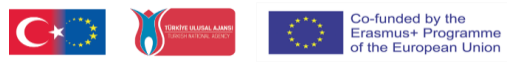

**Etkinlik Kitapçığı**

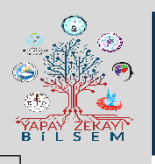

olarak incelenir [\(http://yann.lecun.com/exdb/mnist/\)](http://yann.lecun.com/exdb/mnist/). Resim dosyalarının, aslında sayılardan oluşan birer matris olduğu açıklanır. Örneğin uygulamamızda, makinemizin girdi olarak bir resmi okuyabilmesi için 28x28 boyutlu bir matrisi (resmi) 28x28=784 elemanlı bir vektöre dönüştüreceğiz (dizi, matris, vektör vb. kavramların önceki öğrenmelerde öğrenildiği kabul edilmektedir).

Veri setinin incelenmesinin ardından, Python derin öğrenme kütüphanelerinden biri olan **keras** kütüphanesinden bahsedilir (kütüphane kavramının ve kurulumunun önceki öğrenmelerde öğrenildiği kabul edilmektedir). Keras, derin öğrenmeye giriş için çok kullanılan bir kütüphanedir. Öğrencilerin keras kütüphanesini kurmaları sağlanır.

Keras açıklandıktan sonra, uygulamada el yazısı rakamları sınıflandırmak için kullanılacak derin öğrenme algoritması **MLP (Multi Layer Perceptron – Çok Katmanlı Algılayıcı)** konusuna giriş yapılır. MLP; ileri beslemeli ve çok katmanlı bir yapay sinir ağıdır (İlgili kavramlar modülün önceki öğrenme alanlarında işlenmiştir). Bu noktada tahtaya/etkileşimli tahtaya yapay sinir ağı ve MLP yapısı çizilebilir.

Uygulamaya geçmek üzere, etkileşimli tahtada Python geliştirme ortamı açılır ve öğrencilerin de kendi bilgisayarlarında açmaları sağlanır. Aşağıdaki kodlar etkileşimli tahtada adım adım açıklanır ve öğrencilerin de kodları adım adım yazmaları ve programı çalıştırmaları sağlanır. Kodlarda geçen kavramlar, not satırlarında basitleştirilmiş düzeyde açıklanmıştır. İhtiyaç duyulursa, kavramların farklı kaynaklardan araştırılarak anlatılması önerilmektedir.

#İlgili kütüphanelerin, sınıflandırıcıların ve modellerin yüklenmesi import keras from keras.datasets import mnist

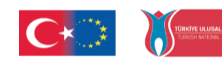

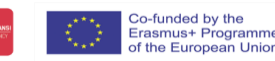

**Etkinlik Kitapçığı**

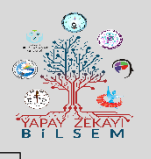

from keras.models import Sequential from keras.layers import Dense from keras.optimizers import RMSprop

iterasyon\_sayisi = 64 # her bir iterasyonda "64" resim alınsın rakam sayisi =  $10$  # tanınmak istenen 0-9 rakam (10 sınıf) epok\_sayisi = 2 # eğitim 2 epok (eğitim devir sayısı) sürsün

#mnist veriseti rastgele karıştırılmış şekilde eğitim ve test verileri olarak yükleniyor

 $(x_train, y_train), (x_test, y_test) = 1, load_data()$ 

# Sinir ağımız her eğitim örneği için tek bir vektör kullanacak, bu nedenle girdiyi 28x28 resim tek bir 784 boyutlu vektör olacak şekilde yeniden şekillendiriyoruz

 $x_train = x_train.reshape(60000, 784)$ 

 $x_test = x_test.reshape(10000, 784)$ 

 $x_train = x_train.astro$ ('float32')

 $x_test = x_test<sup>y</sup>$ </sup>('float32')

print(x\_train.shape[0], 'eğitim verisiörnek sayısı') print(x\_test.shape[0], 'test verisi sayısı')

#sınıf vektörlerini ikili sınıf matrislerine dönüştürüyoruz y\_train = keras.utils.to\_categorical(y\_train, rakam\_sayisi)  $y_test = keras.utils.to\_categorical(y_test, rakam_sayisi)$ 

# Ağımızı kuralım # Burada basit bir 3 katmanlı tam bağlantılı ağ yapacağız (fully connected network ("Dense"))  $model = Sequential()$ model.add(Dense(512, activation='relu', input\_shape=(784,)))

Co-funded by the<br>Erasmus+ Programme<br>of the European Unior

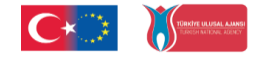

**Etkinlik Kitapçığı**

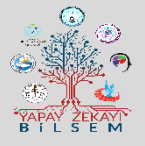

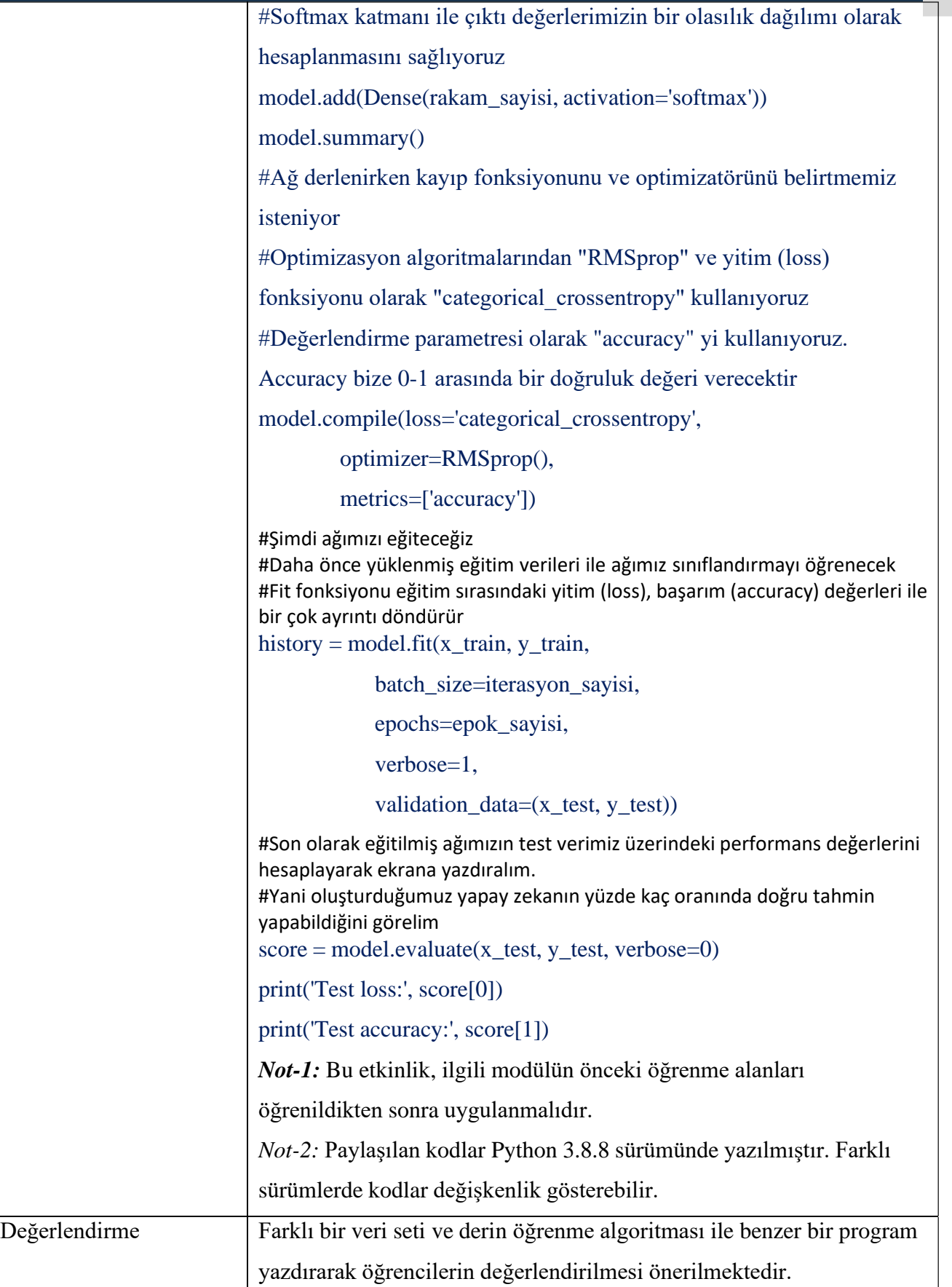

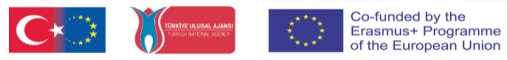

**Etkinlik Kitapçığı**

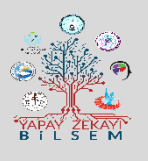

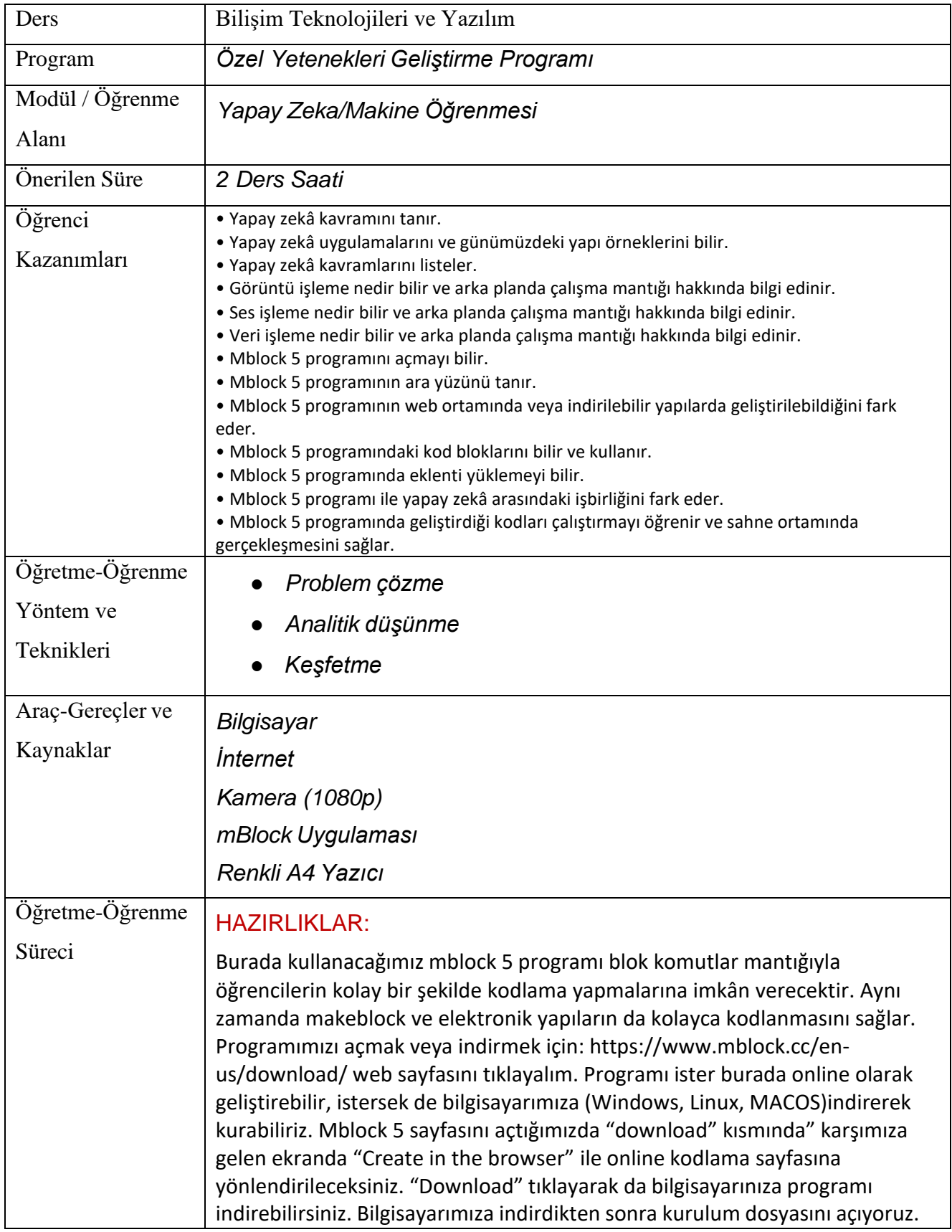

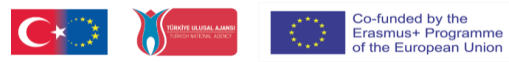

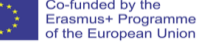

**Etkinlik Kitapçığı**

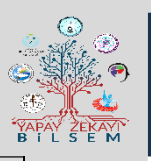

Kurulumu tamamlıyoruz. Kurulum tamamlandıktan sonra eklentiler/uzantılar bölümünden "Makine Öğrenmesi" adlı eklentiyi kuruyoruz.

### KAVRAMLAR:

- *Veri Seti*
- *Model eğitimi*
- *Makine Öğrenmesi*

### ÖN BİLGİLER:

● *Scratch ve mBlock vs. gibi ortamlarda orta düzey blok tabanlı kodlama bilgisi.*

#### UYGULAMA:

#### *Dikkat Çekme:*

*Dersin dikkat çekme aşamasında yapay zeka ile neler yapılabileceği hakkında kısa ve ilginç videolar izlettirilerek bir beyin fırtınası yapılır.*

#### *Etkinlik:*

Uygulamayı bilgisayara yükleme ve kurma.

Model eğitimi için internet üzerindeki kaynaklardan geç, dur, sağa dön ve sola dön vs. gibi el işaretleri resimleri bulunarak a4 renkli yazıcı ile kağıt üzerine çıktılar alınır.

Daha sonra bu resimleri kamera yardımıyla tanıtılır.

Model eğitimi sağlanır.

Modele isimler verilir.

Kodlaması yapılır.

#### Yönerge:

Her öğrenciye bilgisayar, kamera ve çıktı alabileceği bir bilgisayar sağlanır. Öğrenciler kendi elleri ile işaret yapabilir bunu çıktı alabilir veya internet üzerinden görsel kaynak taraması da yapabilir. İlgili çıktı alınan görseller mBlock Makine Öğrenimi eklentisi üzerinden tanıtılı ve makine öğrenmesinin sağlanabilmesi için en az 20 adet resmini kamera yardımıyla kaydeder. mBlock üzerinde bulunan veya internet üzerinde bulunan resimlerden trafiği işaret eden veya herhangi bir kavşağı gösteren arka plan resmi ve bir adet kuklaya giydirmek üzere otomobil resmi bulunur. Kodlama kısmında ise ilgili işaretler için kodlamaları yapılır. Uygulama çalıştırılır ve kameraya gösterilen el işaretleri ile kuklanın yani otomobilin hareket etmesi, durması, sağa dönmesi veya sola dönmesi sağlanır. Değerlendirme Farklı ham veriler kullanılarak görüntüler üzerinde veri seti oluşturma, bozuk verilerin ayrılması, model oluşturma, modelin eğitilmesi ve modelin farklı veriler ile başarımının test edilmesi beklenir.

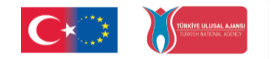

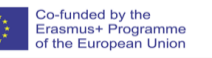

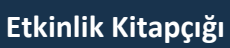

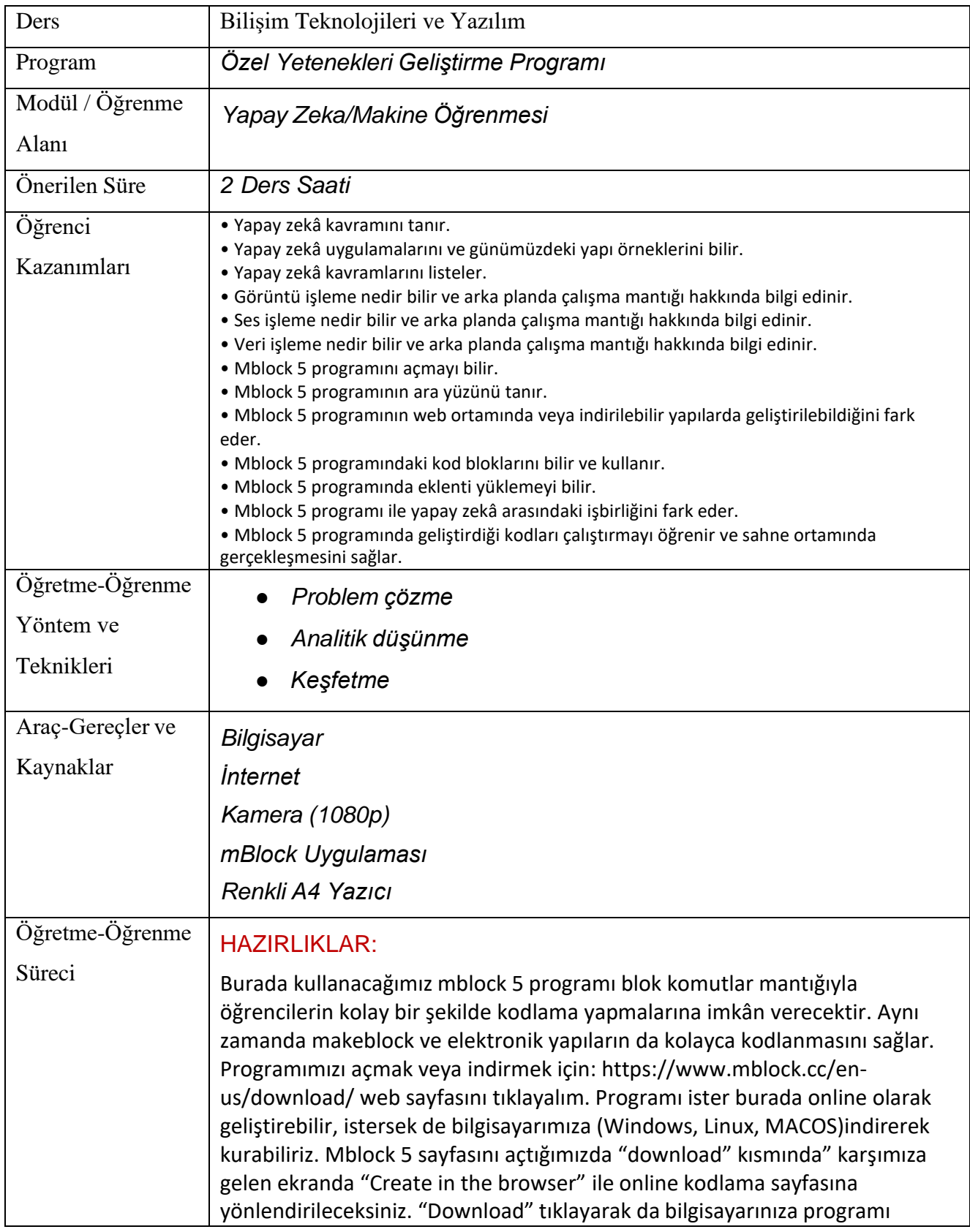

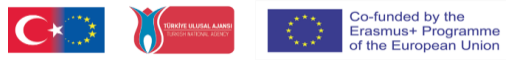

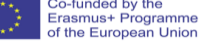

**Etkinlik Kitapçığı**

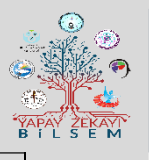

indirebilirsiniz. Bilgisayarımıza indirdikten sonra kurulum dosyasını açıyoruz. Kurulumu tamamlıyoruz. Kurulum tamamlandıktan sonra eklentiler/uzantılar bölümünden "Makine Öğrenmesi" adlı eklentiyi kuruyoruz.

KAVRAMLAR:

- *Veri Seti*
- *Model eğitimi*
- *Makine Öğrenmesi*

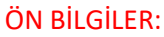

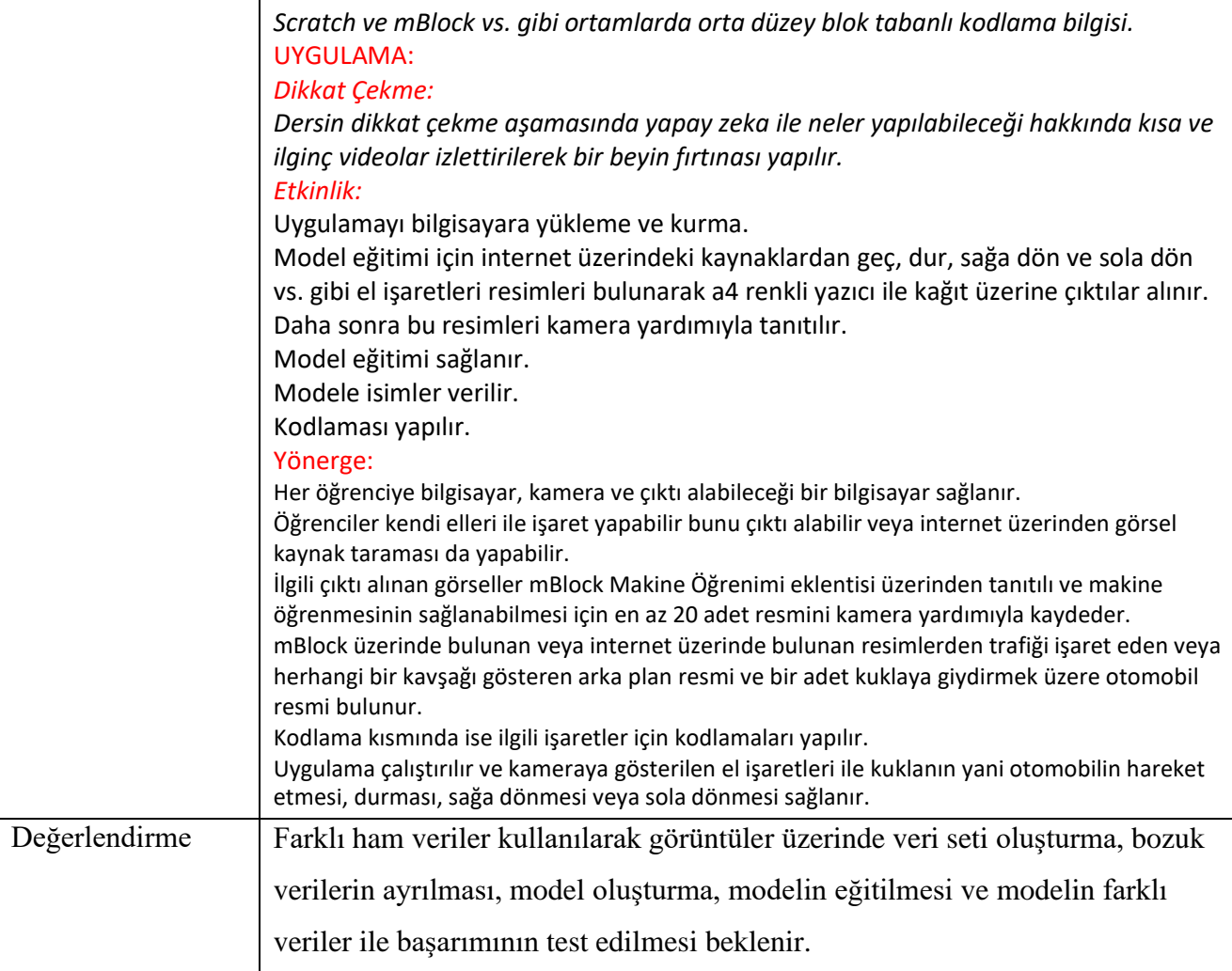

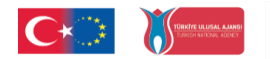

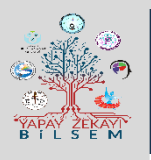

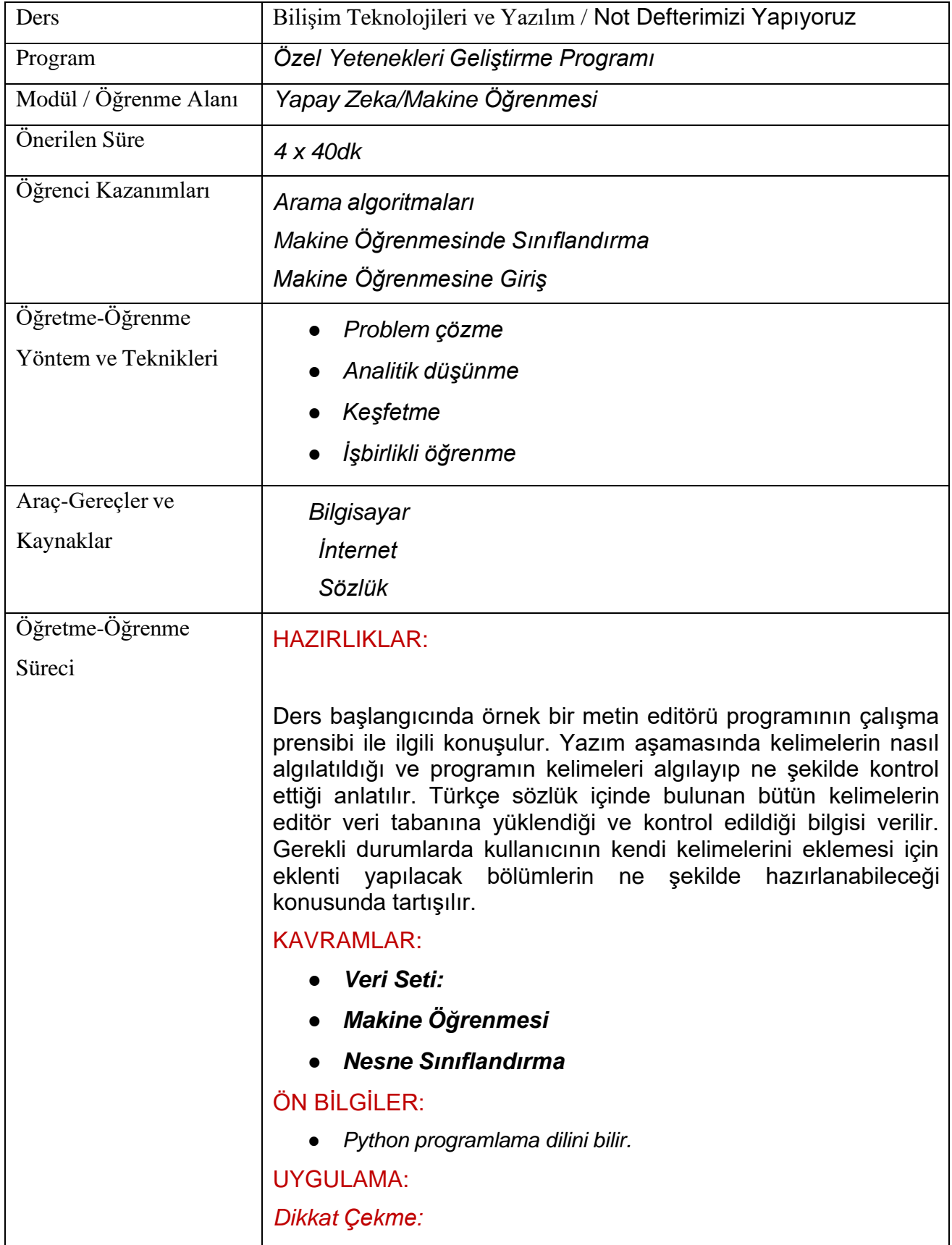

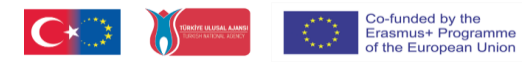

**Etkinlik Kitapçığı**

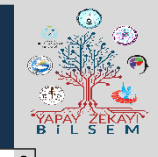

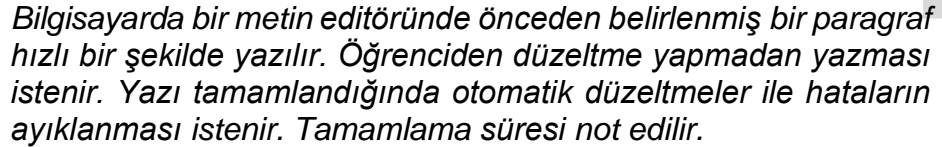

*İkinci bir öğrenciden de yazıyı yazarken hataları kendisinin düzeltmesi istenerek aynı metin yazdırılır. İki öğrencinin yazıyı tamamlama süreleri kontrol edilir ve hangi yöntemin daha kullanışlı olacağı hakkında fikirler beyan edilir.*

### *Etkinlik:*

Öğrencilerin kendilerine ait basit bir not defteri uygulaması yapması istenir. Sözlükten veri tabanına aktarılan kelimelerin bilgisayar hafızasına alınması istenir. Daha sonra uygulama aşamasına geçilir.

### Yönerge:

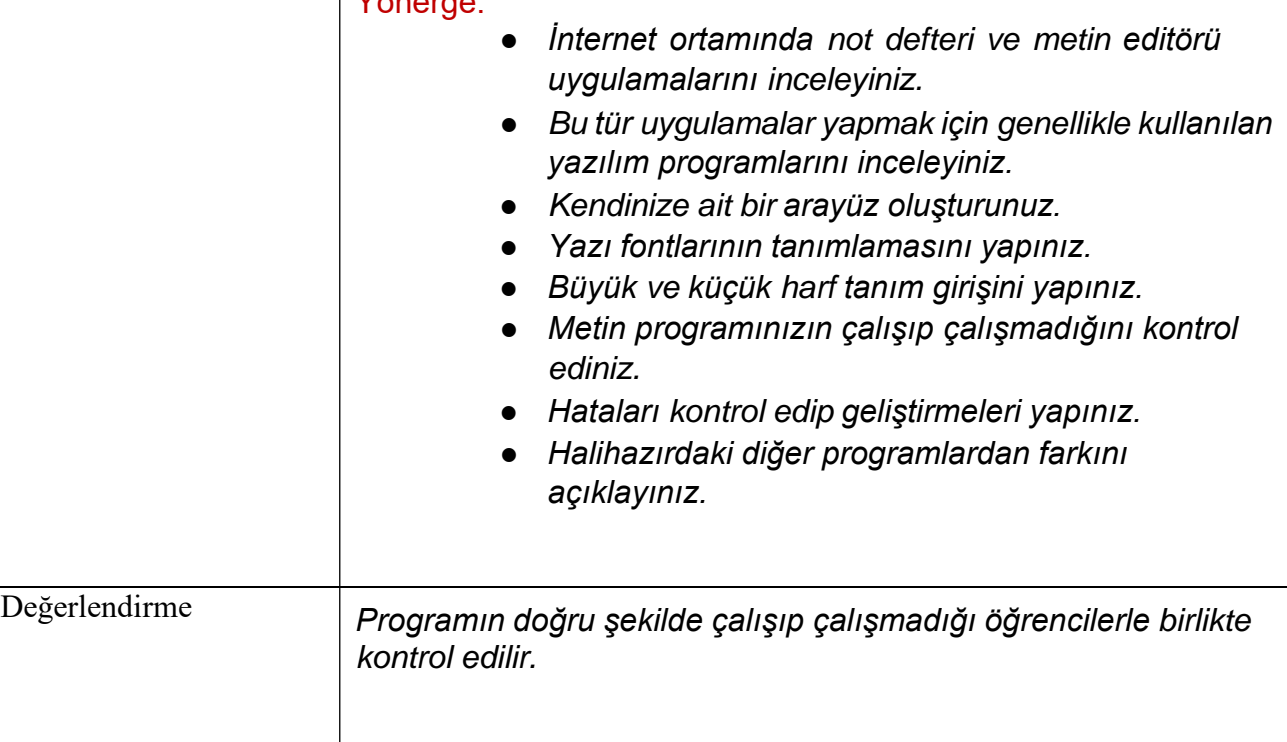

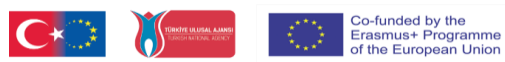

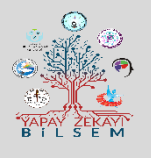

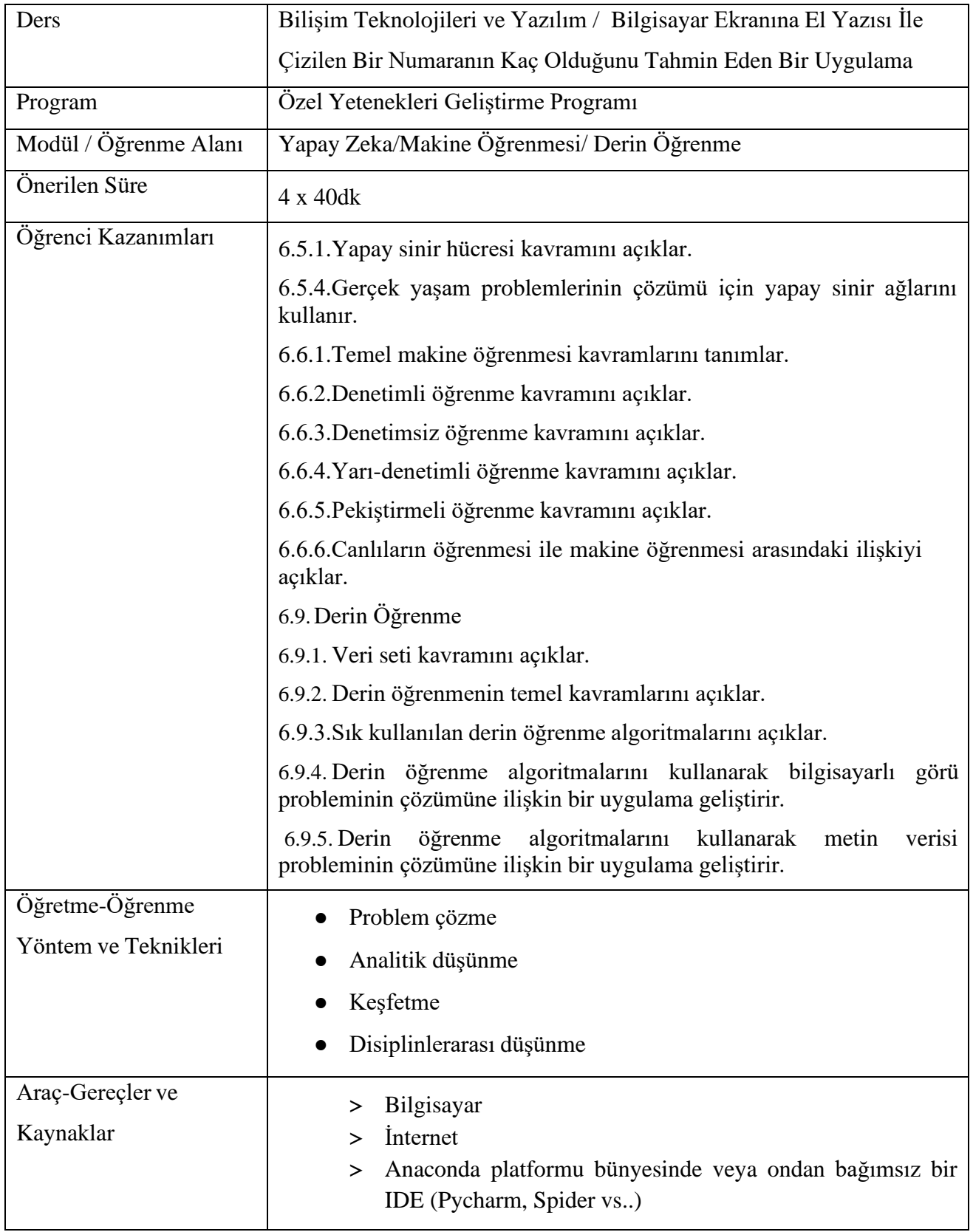

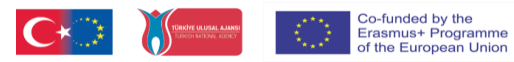

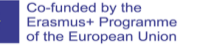

**Etkinlik Kitapçığı**

Öğretme-Öğrenme

### Süreci

### HAZIRLIKLAR:

Dersin başlangıcında öğrencilere yaptırılacak olan uygulamanın kodları ve model eğitimi hazırlanarak ders öncesinde öğretmen tarafından uygulama yapılır. Her öğrencinin bilgisayarında yüklü bir IDE geliştirme ortamı olması gerekmektedir.

### KAVRAMLAR:

- *Derin Öğrenme:* Derin Öğrenme bir makine öğrenme yöntemidir. Verilen bir veri kümesi ile çıktıları tahmin edecek yapay zekayı eğitmemize olanak sağlar.
- *OpenCV:* OpenCV(Open Source Computer Vision Library), programlama fonksiyonlarının görüntü işleme kütüphanesidir .
- *Keras Kütüphanesi:* Keras, neredeyse her tür derin öğrenme modelini tanımlamak ve eğitmek için uygun bir yol sağlayan Python için bir derin öğrenme kütüphanesidir.

### ÖN BİLGİLER:

● Python programlama dilini bilir.

### UYGULAMA:

### *Dikkat Çekme:*

Dersin başlangıcında öğrencilere "Bilgisayar, ekranına çizilen bir rakamı tanıyabilir mi?" sorusu sorularak öğrencilerde merak uyandırılması sağlanır. Öğrencilerden alınan dönütler öğretmen tarafından değerlendirilerek, yapay zeka, derin öğrenme kavramları ve işleyiş şekli ile ilgili temel bilgiler verilir. Ardından derin öğrenme kütüphanelerinden OpenCV, Keras kütüphaneleri ve fonksiyonları tanıtılır. Öğrencilere başlangıçta sorulan bu işlemin mümkün olup olmadığını gözlemlemek için uygulama yapmaya teşvik edilerek etkinliğe başlanır.

### *Etkinlik:*

Bilgisayarda yüklü olan herhangi bir python IDE sine proje ve model kodları aktarılır. Modelin eğitilmesi beklenir. Model eğitimi tamamlanınca proje kodları çalıştırılarak ekrana fare yardımıyla bir rakam yazılması istenir.

### Yönerge:

- Keras kütüphanesinin ne olduğunu inceleyiniz.
- Yapılacak olan etkinlikte neden Keras kütüphanesinin kullanıldığını araştırınız.
- Projenin ve modelin kodlarını simülasyon ortamına aktarınız.
- Öğrenme modelinin oluşturulması için bir süre bekleyiniz.
- Modelinizi eğitme süreci bitince, ekrana yazdığınız numaraları tanıması için çalıştırınız.

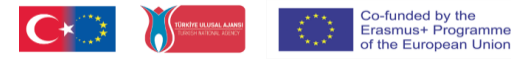

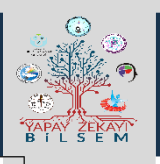

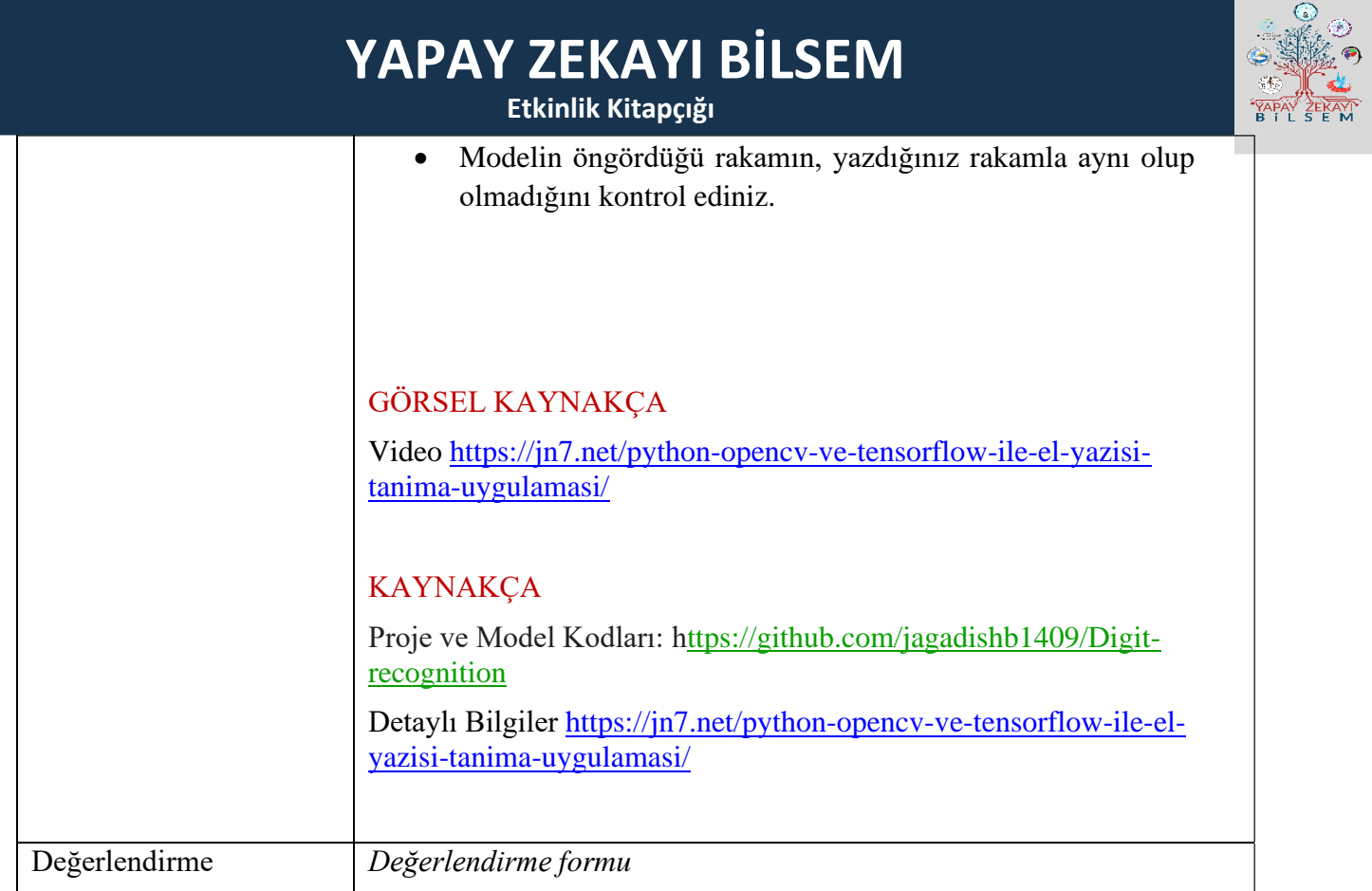

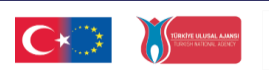

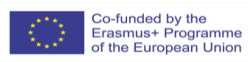